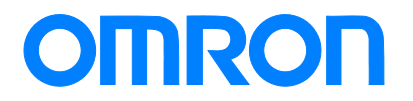

**Programmable Controller C200H-series**

## **Replacement Guide From C200H to CS1**

**C200H-CPU0□**

**C200H-CPU2□**

**CS1G-CPU42H** 

Replace Guide

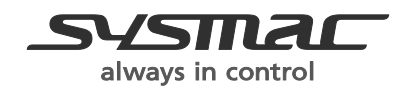

P069-E1-04

### **About this document**

This document provides the reference information for replacing C200H PLC systems with CS1 series PLC. This document does not include precautions and reminders ;please read and understand the important precautions and reminders described on the manuals of PLCs (both of PLC used in the existing system and PLC you will use to replace the existing PLC) before attempting to start operation.

## **Terms and Conditions Agreement**

#### Read and understand this catalog.

Please read and understand this catalog before purchasing the products. Please consult your OMRON representative if you have any questions or comments.

#### Warranties.

(a) Exclusive Warranty. Omron's exclusive warranty is that the Products will be free from defects in materials and workmanship for a period of twelve months from the date of sale by Omron (or such other period expressed in writing by Omron). Omron disclaims all other warranties, express or implied.

(b) Limitations. OMRON MAKES NO WARRANTY OR REPRESENTATION, EXPRESS OR IMPLIED, ABOUT NON-INFRINGEMENT, MERCHANTABILITY OR FITNESS FOR A PARTICULAR PURPOSE OF THE PRODUCTS. BUYER ACKNOWLEDGES THAT IT ALONE HAS DETERMINED THAT THE PRODUCTS WILL SUITABLY MEET THE REQUIREMENTS OF THEIR INTENDED USE. Omron further disclaims all warranties and responsibility of any type for claims or expenses based on infringement by the Products or otherwise of any intellectual property right.

(c) Buyer Remedy. Omron's sole obligation hereunder shall be, at Omron's election, to (i) replace (in the form originally shipped with Buyer responsible for labor charges for removal or replacement thereof) the non-complying Product, (ii) repair the non-complying Product, or (iii) repay or credit Buyer an amount equal to the purchase price of the non-complying Product; provided that in no event shall Omron be responsible for warranty, repair, indemnity or any other claims or expenses regarding the Products unless Omron's analysis confirms that the Products were properly handled, stored, installed and maintained and not subject to contamination, abuse, misuse or inappropriate modification. Return of any Products by Buyer must be approved in writing by Omron before shipment. Omron Companies shall not be liable for the suitability or unsuitability or the results from the use of Products in combination with any electrical or electronic components, circuits, system assemblies or any other materials or substances or environments. Any advice, recommendations or information given orally or in writing, are not to be construed as an amendment or addition to the above warranty.

See http://www.omron.com/global/ or contact your Omron representative for published information.

#### Limitation on Liability; Etc.

OMRON COMPANIES SHALL NOT BE LIABLE FOR SPECIAL, INDIRECT, INCIDENTAL, OR CONSEQUENTIAL DAMAGES, LOSS OF PROFITS OR PRODUCTION OR COMMERCIAL LOSS IN ANY WAY CONNECTED WITH THE PRODUCTS, WHETHER SUCH CLAIM IS BASED IN CONTRACT, WARRANTY, NEGLIGENCE OR STRICT LIABILITY.

Further, in no event shall liability of Omron Companies exceed the individual price of the Product on which liability is asserted.

#### **Suitability of Use.**

Omron Companies shall not be responsible for conformity with any standards, codes or regulations which apply to the combination of the Product in the Buyer's application or use of the Product. At Buyer's request, Omron will provide applicable third party certification documents identifying ratings

and limitations of use which apply to the Product. This information by itself is not sufficient for a complete determination of the suitability of the Product in combination with the end product, machine, system, or other application or use. Buyer shall be solely responsible for determining appropriateness of the particular Product with respect to Buyer's application, product or system. Buyer shall take application responsibility in all cases.

NEVER USE THE PRODUCT FOR AN APPLICATION INVOLVING SERIOUS RISK TO LIFE OR PROPERTY OR IN LARGE QUANTITIES WITHOUT ENSURING THAT THE SYSTEM AS A WHOLE HAS BEEN DESIGNED TO ADDRESS THE RISKS, AND THAT THE OMRON PRODUCT(S) IS PROPERLY RATED AND INSTALLED FOR THE INTENDED USE WITHIN THE OVERALL EQUIPMENT OR SYSTEM.

#### Programmable Products.

Omron Companies shall not be responsible for the user's programming of a programmable Product, or any consequence thereof.

#### Performance Data.

Data presented in Omron Company websites, catalogs and other materials is provided as a guide for the user in determining suitability and does not constitute a warranty. It may represent the result of Omron's test conditions, and the user must correlate it to actual application requirements. Actual performance is subject to the Omron's Warranty and Limitations of Liability.

#### Change in Specifications.

Product specifications and accessories may be changed at any time based on improvements and other reasons. It is our practice to change part numbers when published ratings or features are changed, or when significant construction changes are made. However, some specifications of the Product may be changed without any notice. When in doubt, special part numbers may be assigned to fix or establish key specifications for your application. Please consult with your Omron's representative at any time to confirm actual specifications of purchased Product.

#### Errors and Omissions.

Information presented by Omron Companies has been checked and is believed to be accurate; however, no responsibility is assumed for clerical, typographical or proofreading errors or omissions.

Microsoft products screen shot(s) reprinted with permission from Microsoft Corporation.

 Other company names and product names in this document are the trademarks or registered trademarks of their respective companies.

## **Related Manuals**

#### **CPU Units**

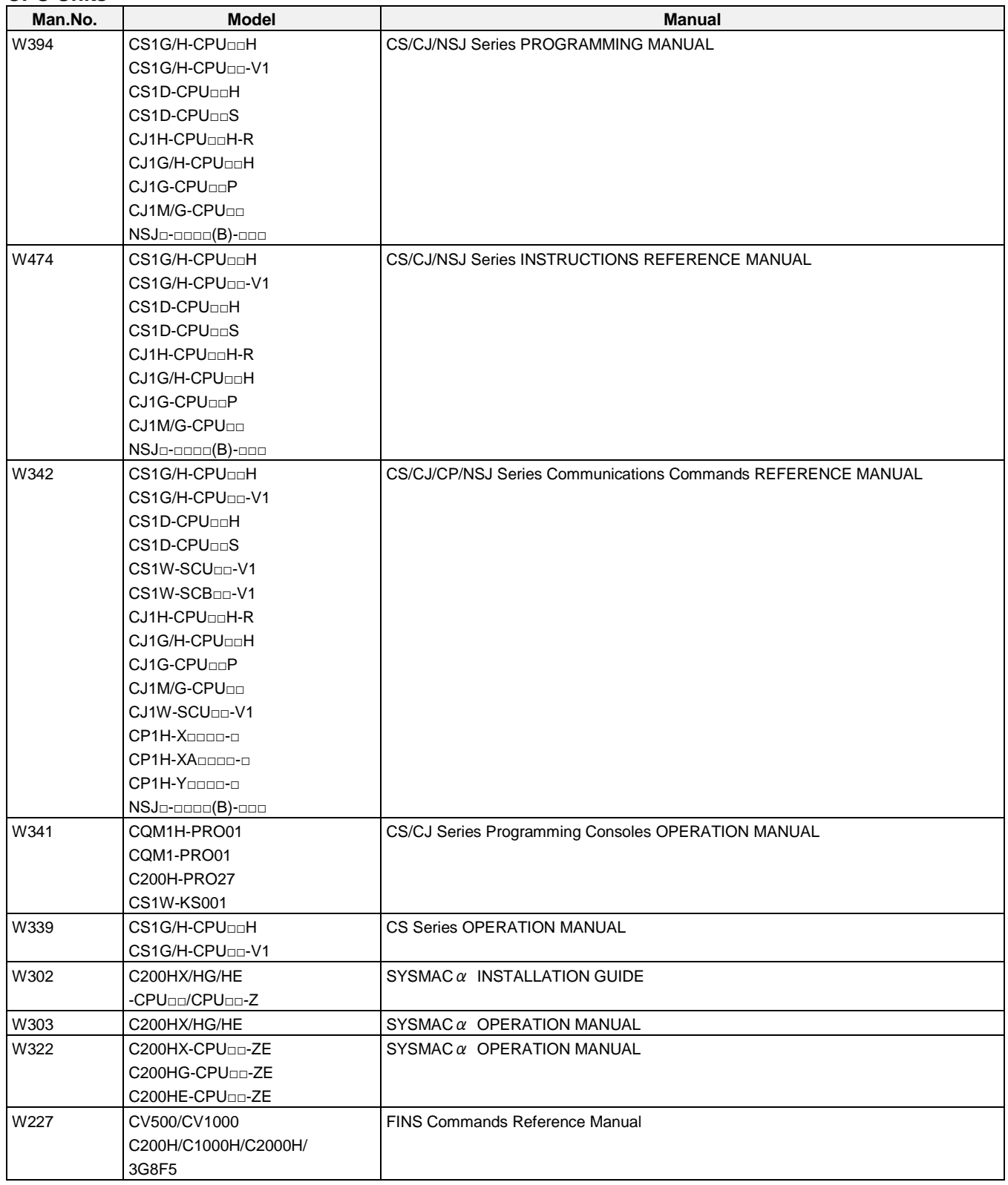

## **Special I/O Units**

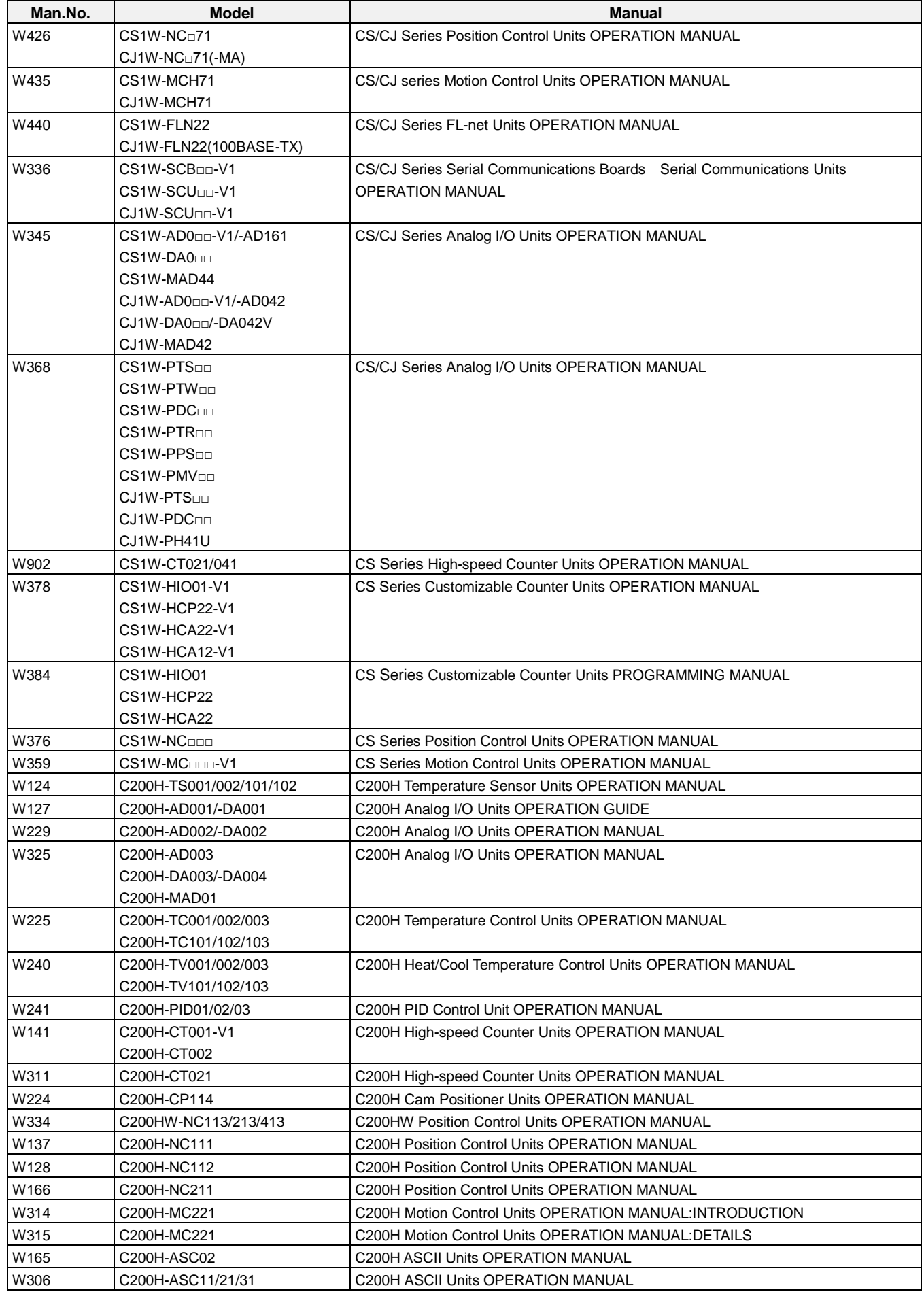

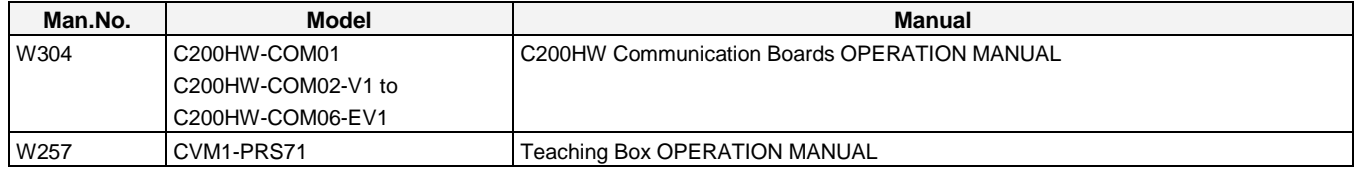

#### **Network Communications Units**

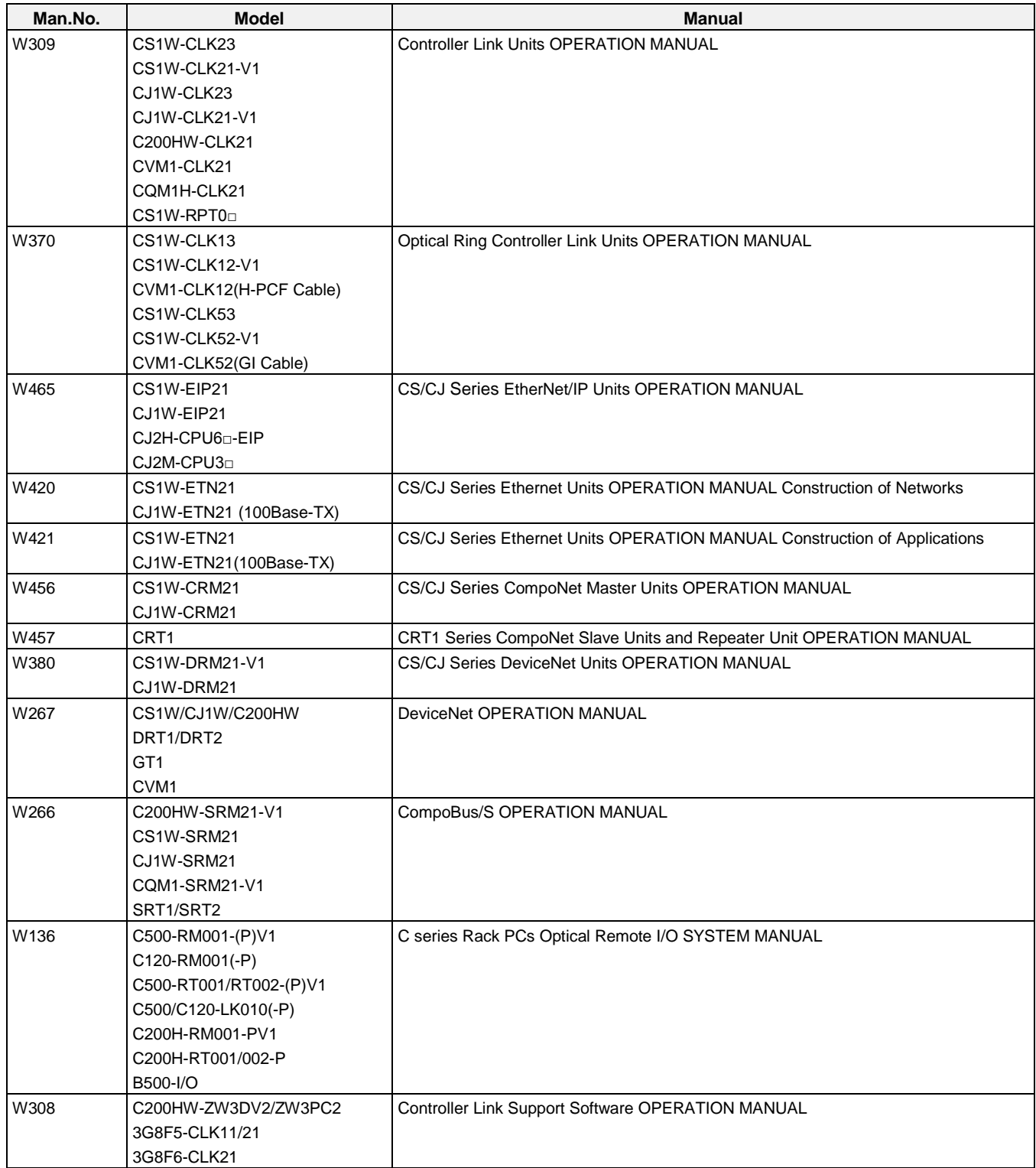

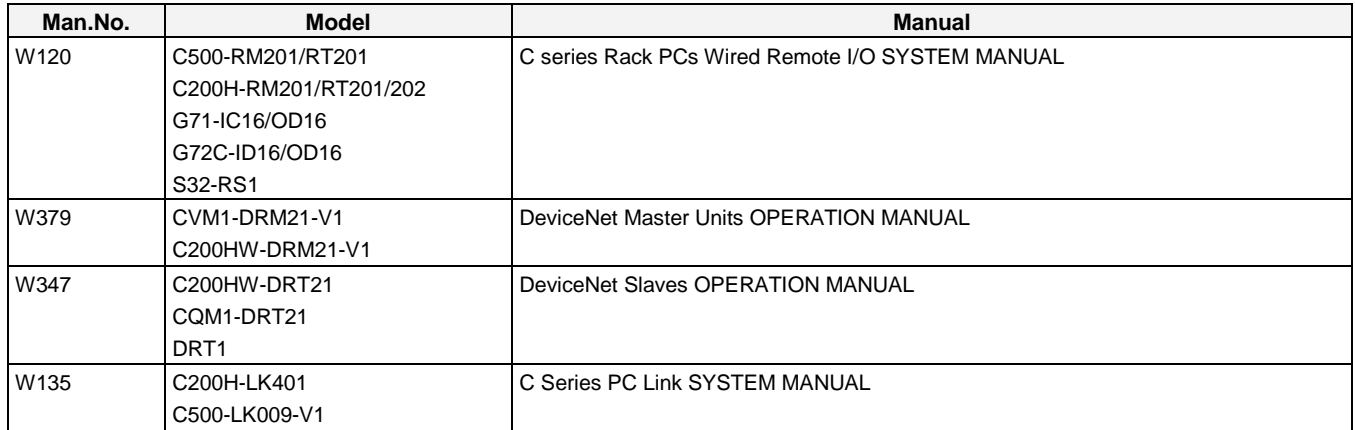

#### **Support Software**

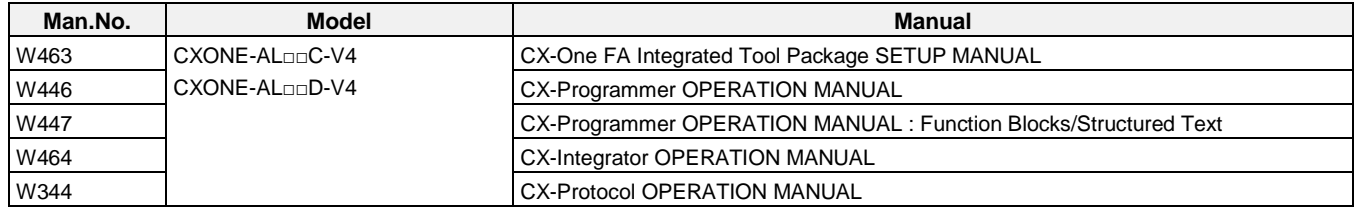

# C200H Replacement Guide<br>From C200H to CS1

#### Table of Contents

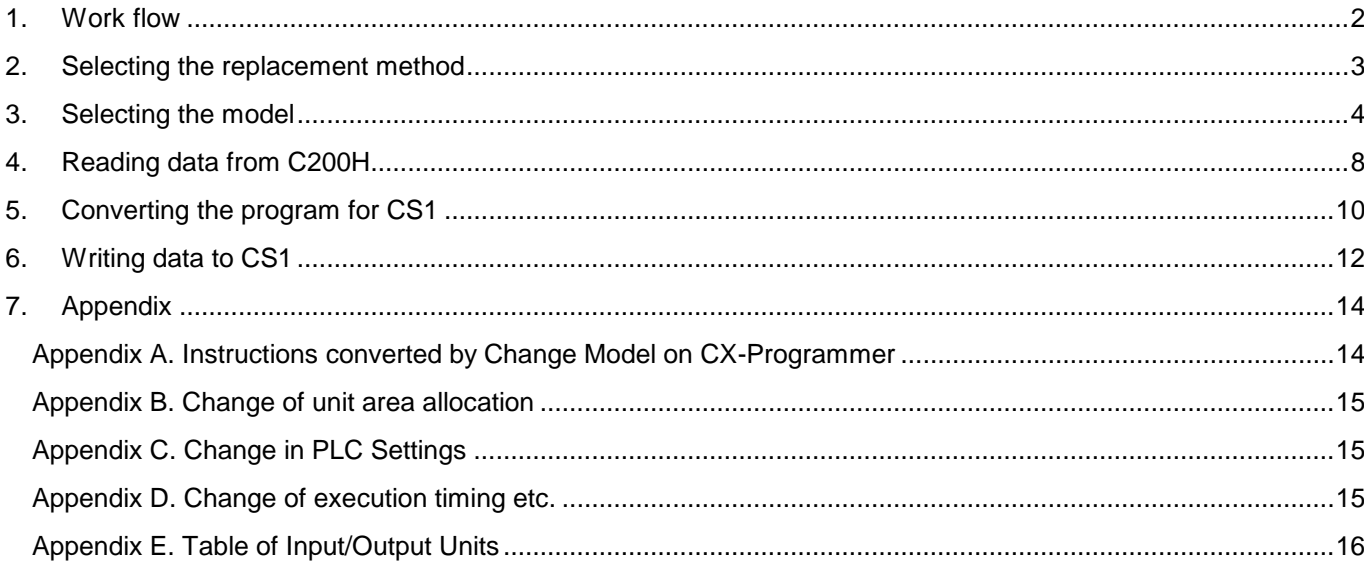

This replacement guide describes the procedure to rebuild the system which uses the C200H-series PLC by introducing the CS1-series PLC instead. The CS-series has functions which can replace the functions and operation of C200H-series PLC. Take the below work flow to replace your system. Also, refer to the reference pages for details.

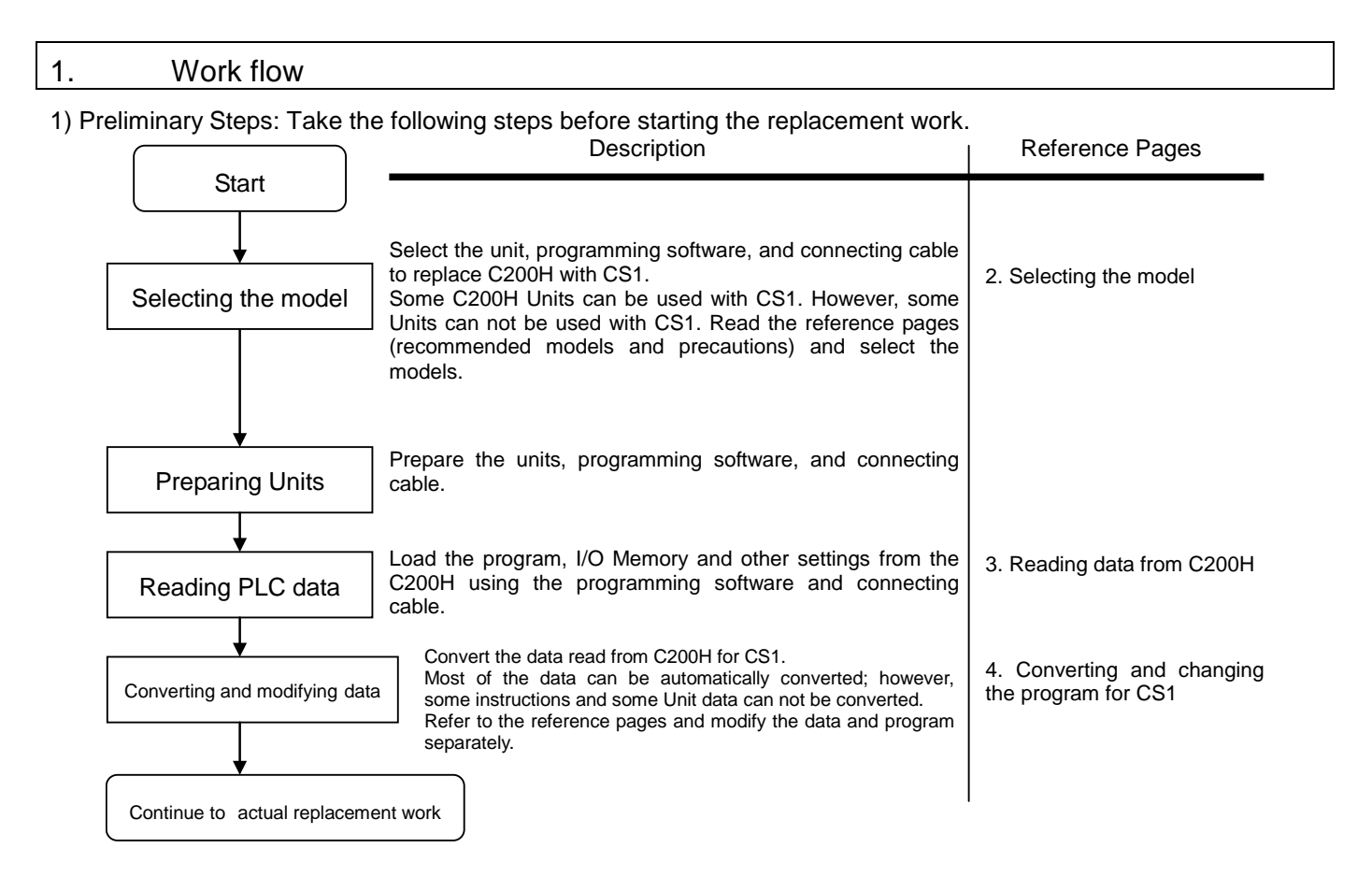

2) Actual replacement work: Take the steps below to replace the C200H to CS1.

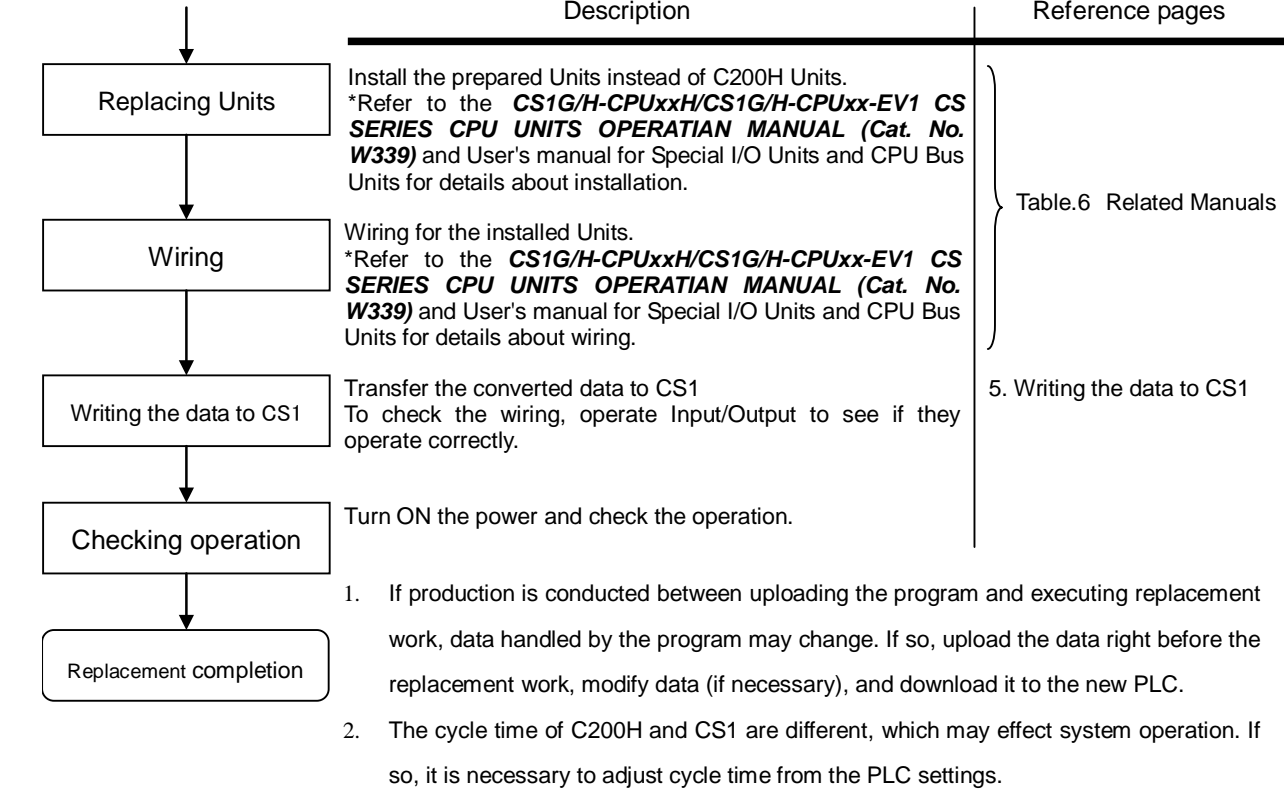

#### 2. Selecting the replacement method

When C200H-series Basic I/O Units are replaced with CS1-series Basic I/O Units, rewiring is required. The C200H I/O Terminal Block Conversion Adapter that allows the terminal block of the C200H-series Basic I/O Unit to be reused for the CS1-series Basic I/O Unit is available. This enables efficient replacement by eliminating rewiring and wiring check times.

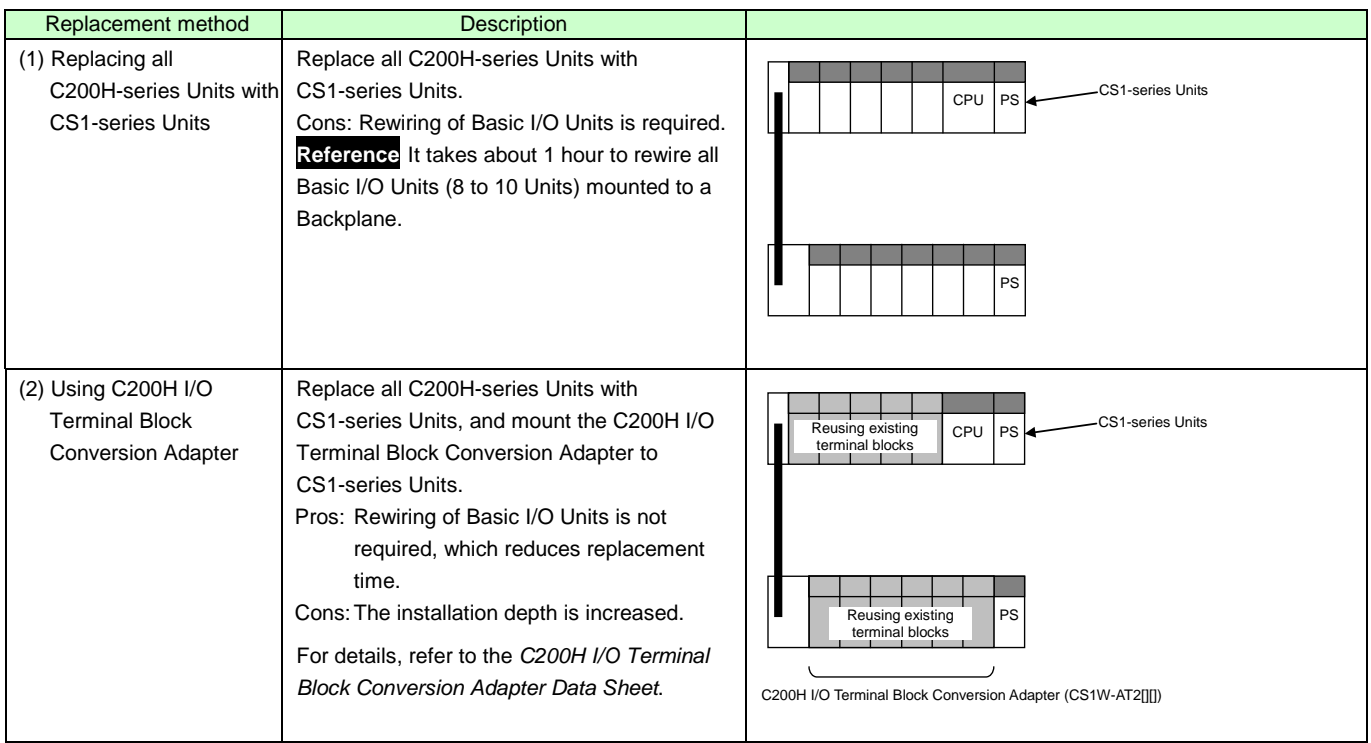

- Note 1. Depending on the type of Basic I/O Unit, there may be some restrictions (e.g. change in I/O specifications or wiring) or some models cannot be used.
	- 2. When you reuse a terminal block with wiring, confirm that there is no problem in the terminal block and wiring conditions.
		- The screws are securely tightened.
		- The cables are not damaged.
		- There is no rust or corrosion.
		- The terminal block is not damaged. (The terminal block is securely inserted and fixed.)

Image of replacement using C200H I/O Terminal Block Conversion Adapter

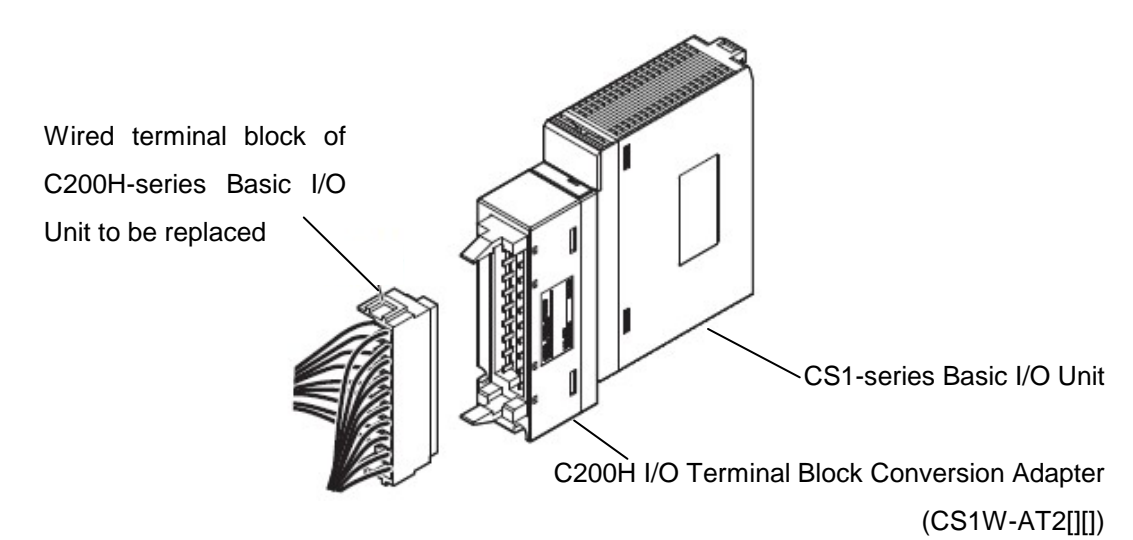

#### 3. Selecting the model

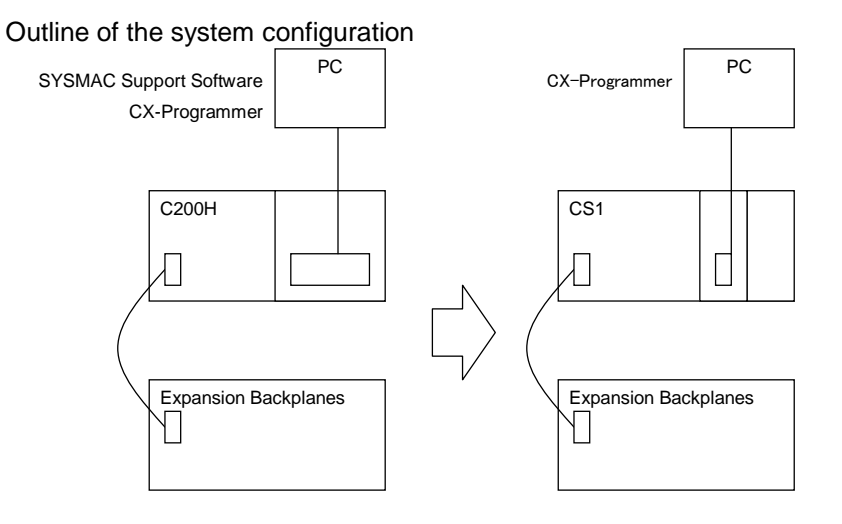

The table below lists the models of C200H-series and each corresponding models of CS1-series. Select the CS1-series model which is compatible with the C200H-series model. Or, select the CS1-series model with similar specification to the C200H-series Unit.

Refer to the *CS1G/H-CPU□□H/CS1G/H-CPU□□-EV1 CS SERIES CPU UNITS OPERATIAN MANUAL* (Cat. No. W339) for details of the Units.

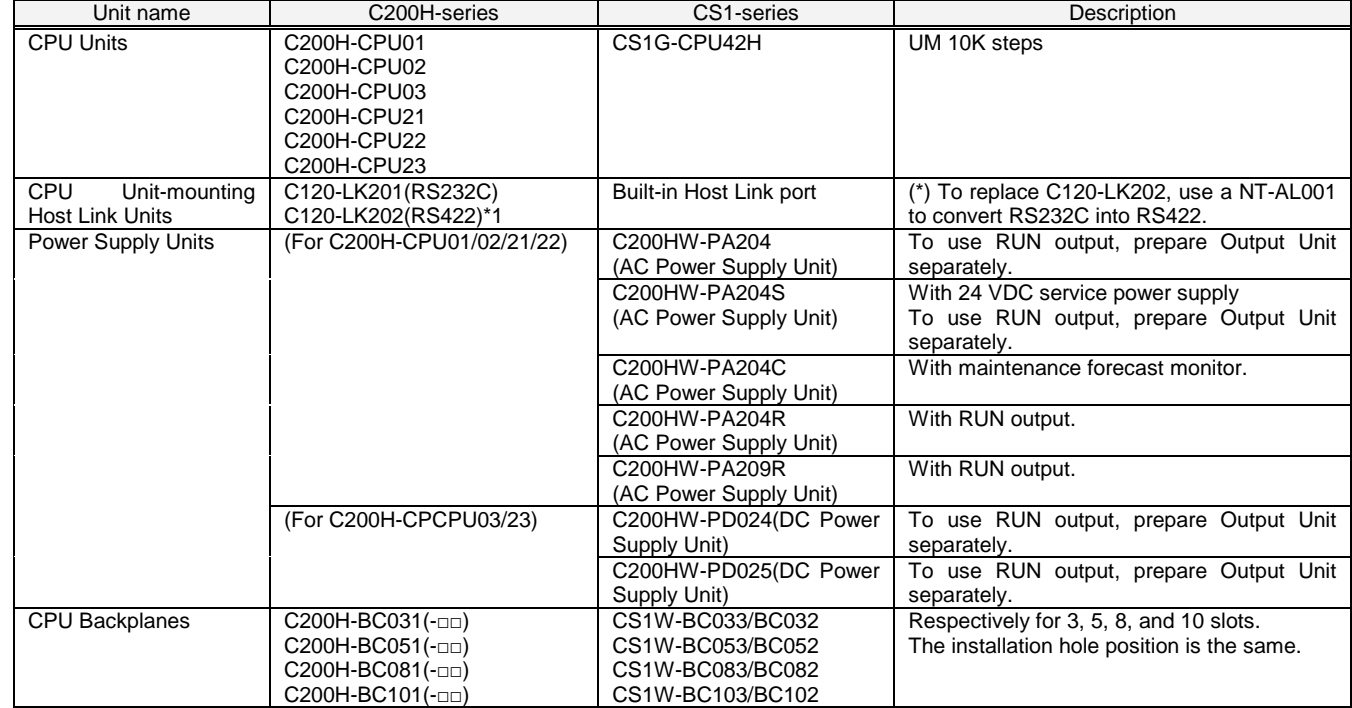

< CPU Units and Power Supply Units >

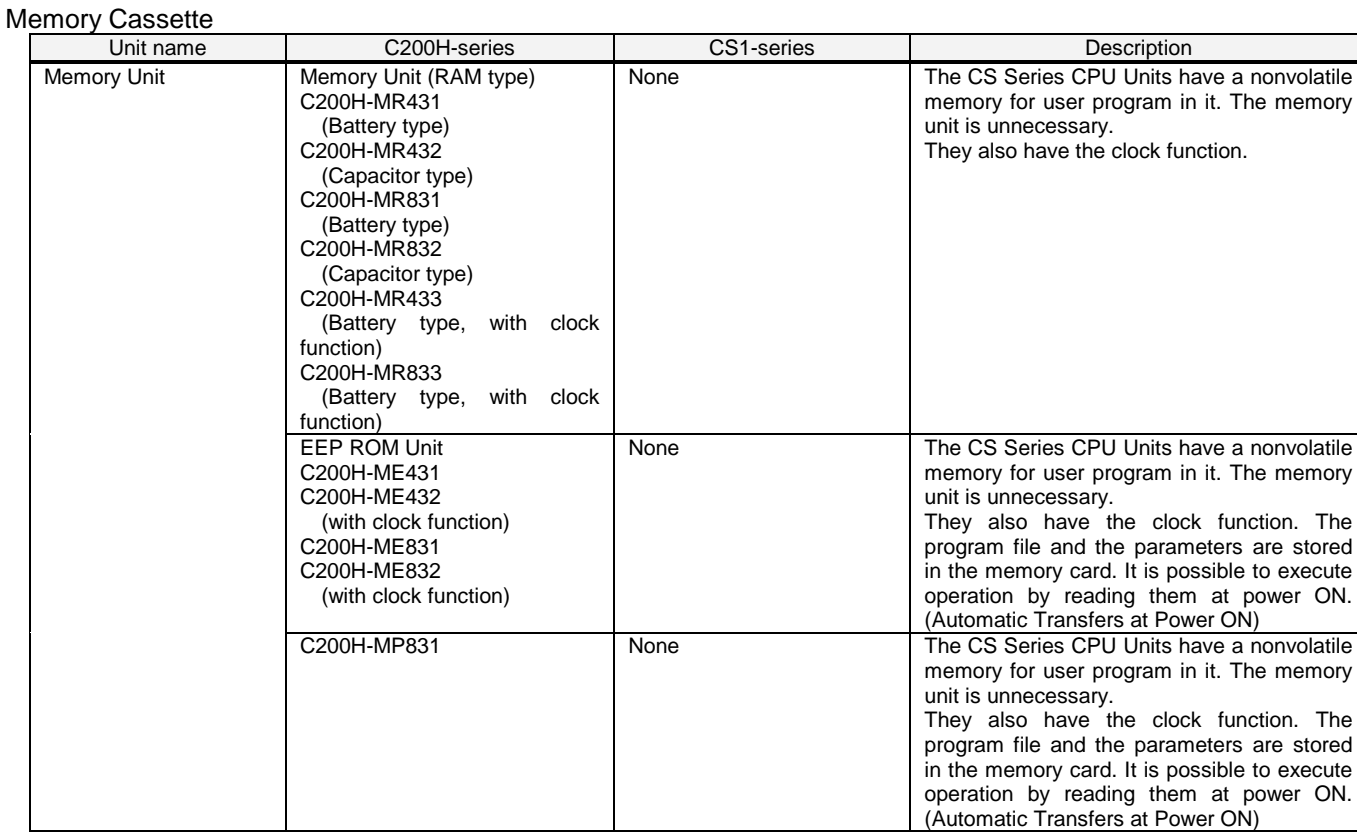

#### <I/O Expansion System>

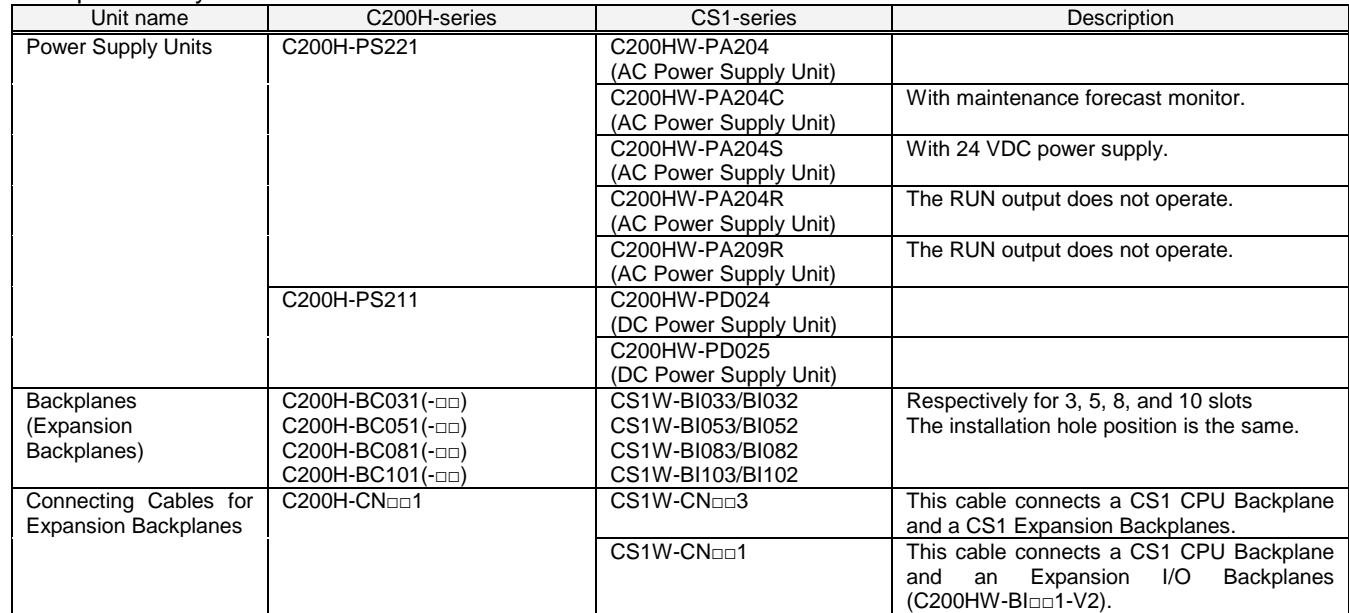

(Automatic Transfers at Power ON)

#### <I/O Units, CPU Bus Units>

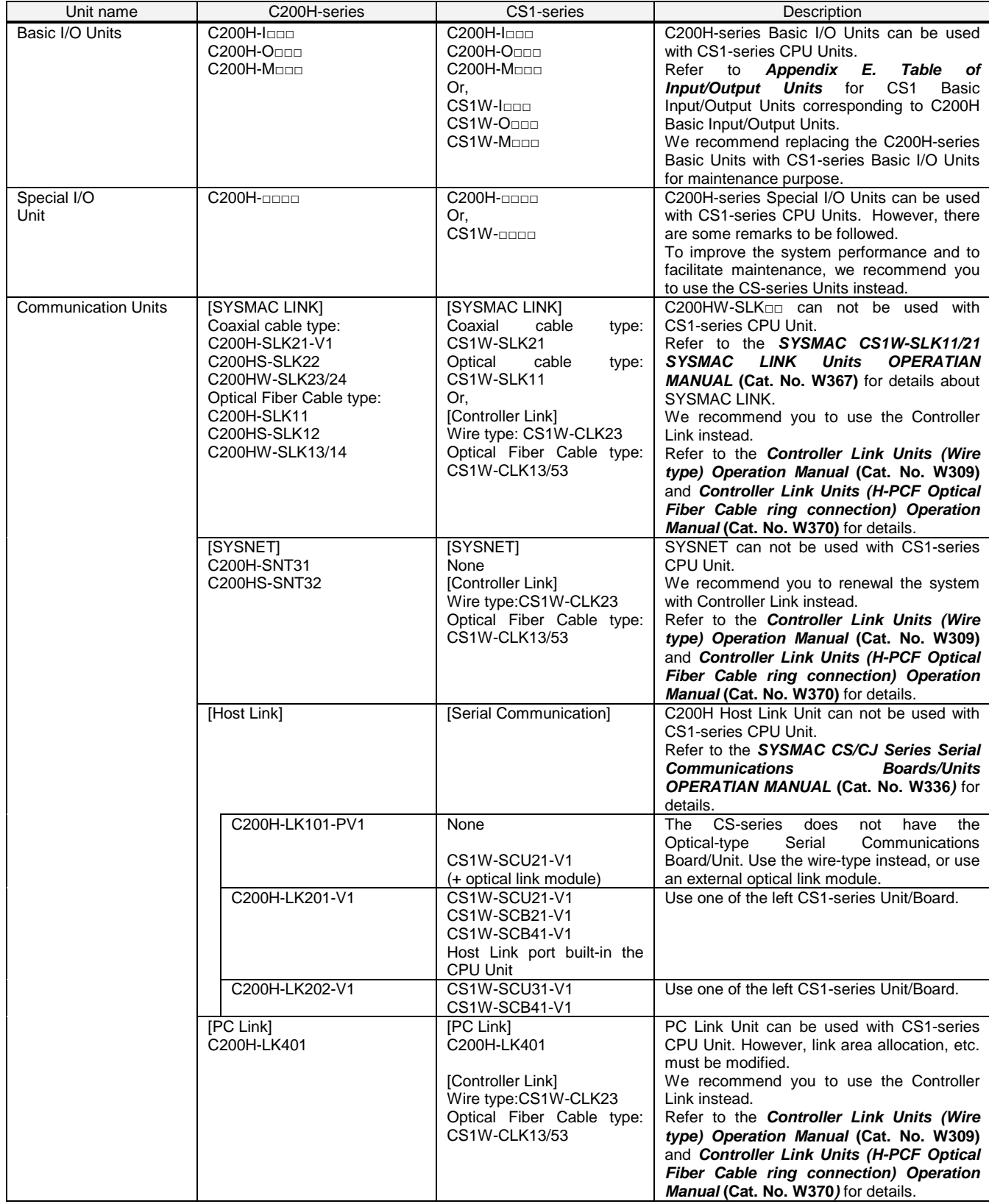

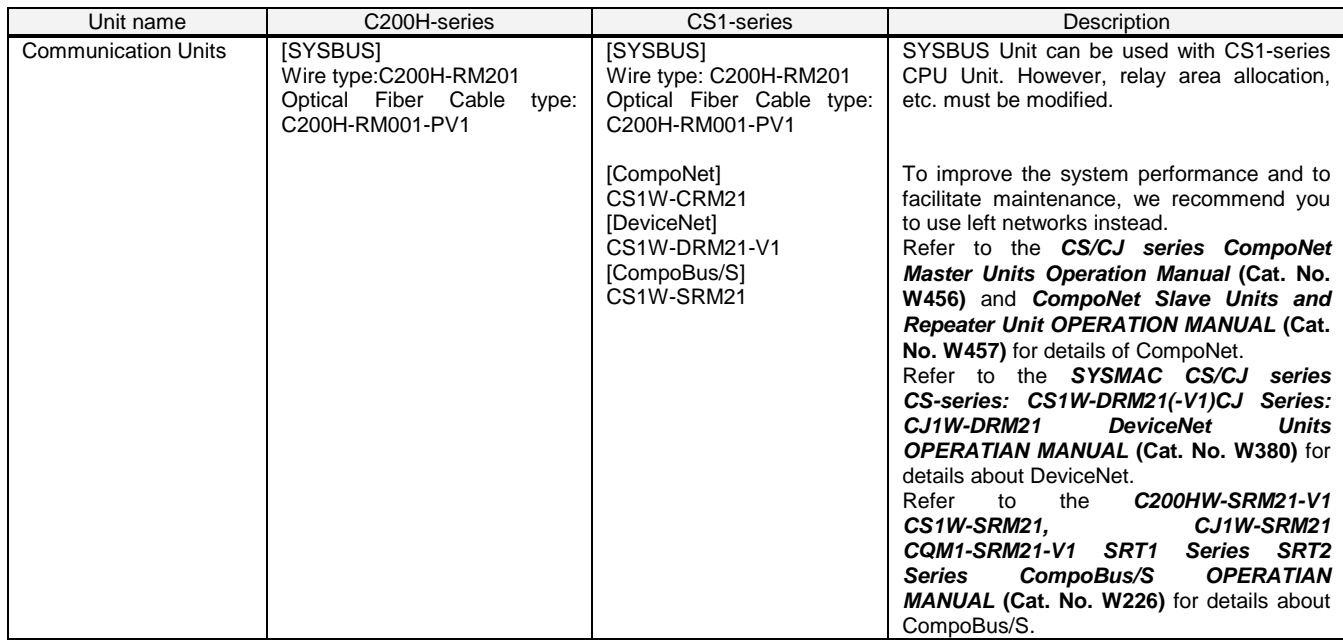

#### <Support software and peripheral devices>

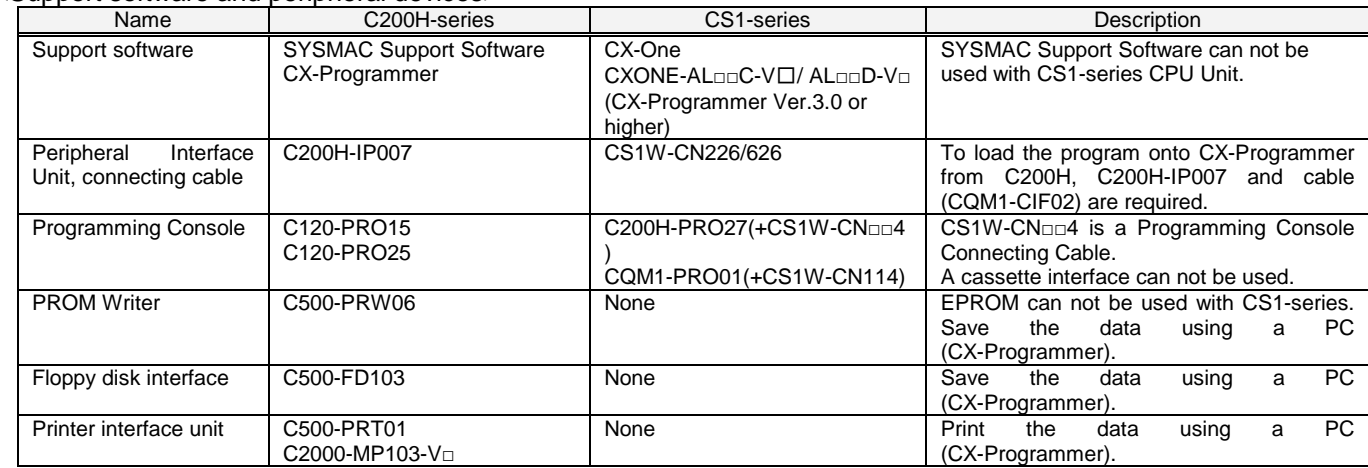

#### Other remarks

- (1) The CPU Unit and Power Supply Unit are separated with CS1-series, though they are combined with C200H-series. The two series use different Backplanes. However, the installation hole position is the same.
- (2) The DIN track (PFP-50N/100N/100N2) and mounting bracket (C200H-DIN01) can be used for the CS1 backplane, too.
- (3) The backplane of the CS1-series has an installation structure to be insulated from the control board etc., Insulation Plates for CPU Backplanes (C200HW-ATT31/51/81/A1) is unnecessary.
- (4) I/O Unit bracket can not be used with CS1-series. The Units of CS1-series can be secured with screws. They do not require brackets.

#### 4. Reading data from C200H

#### Load the ladder program, and Data Memory from the C200H using the CX-Programmer.

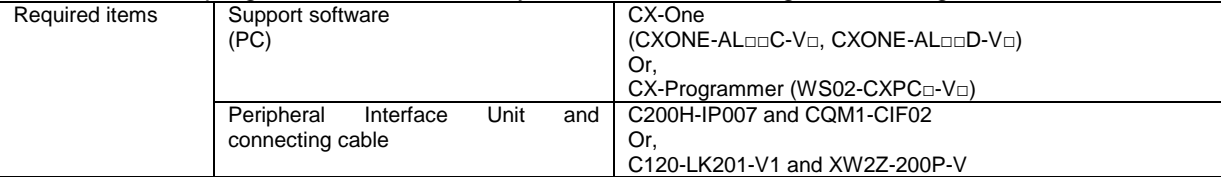

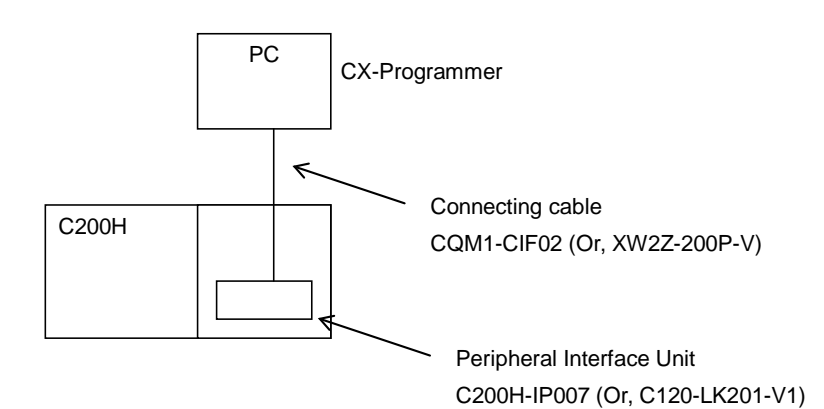

- (1) Attach the Peripheral Interface Unit onto the C200H and connect it with a PC.
- (2) Start up the CX-Programmer.

(On the Start menu, select *All Program* - *OMRON* - *CX-One* - *CX-Programmer* - *CX-Programmer*.)

(3) Select C200H for the Device Type. (Select *File* - *New* to display below dialog).

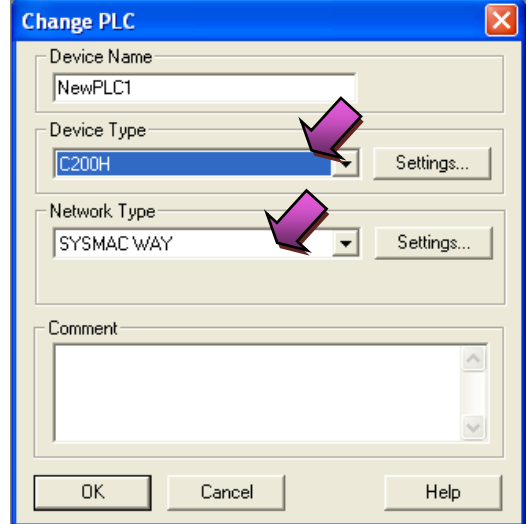

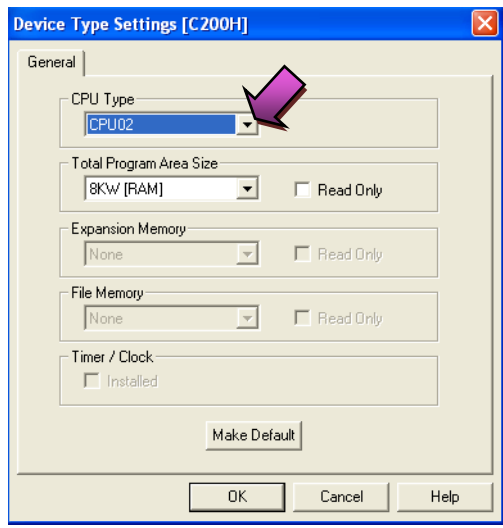

- (4) Connect the PLC and the CX-Programmer online. (Select *PLC Work Online*).
- (5) Transfer the ladder program and I/O table. (Select *PLC Transfer From PLC*.)

Press the *OK* button to start transfer.

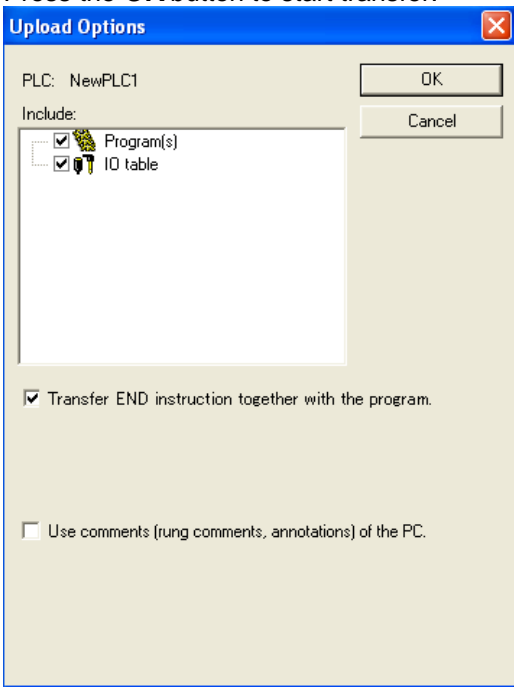

(6) Transfer the PLC memory data (Data Memory). (Select *PLC* on the menu bar and then click *Edit* - *Memory*.)

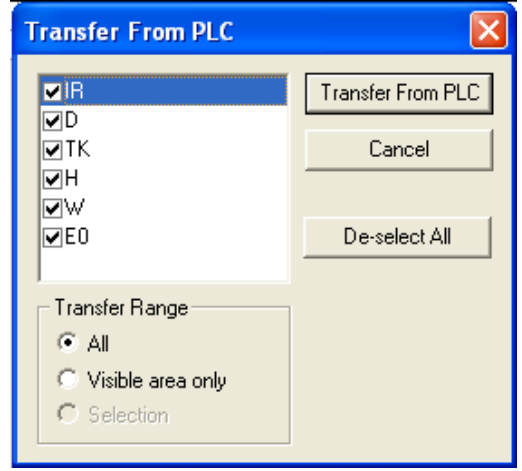

Scroll and check all the areas. Press the *Transfer from PLC* button to start transfer.

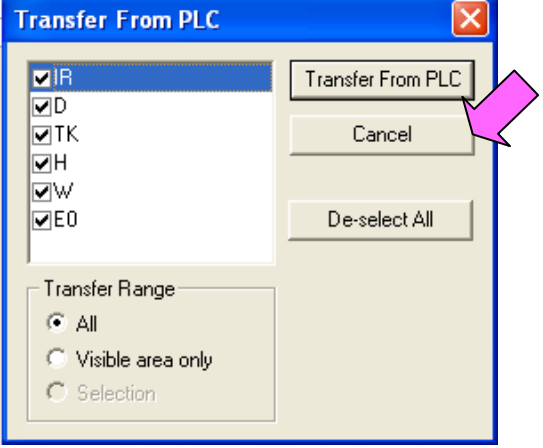

- (7) Make the CX-Programmer offline. (Select *PLC Work Online*.)
- (8) Save the program by specifying the project name. (Select *File Save As*).

5. Converting the program for CS1

On the CX-Programmer, convert the program for CS1.

- (1) Start the CX-Programmer and open the program file for C200H. (Select *File Open*.)
- (2) Change the Device Type from C200H to CS1. (Select *PLC Change Model* to display below dialog.)

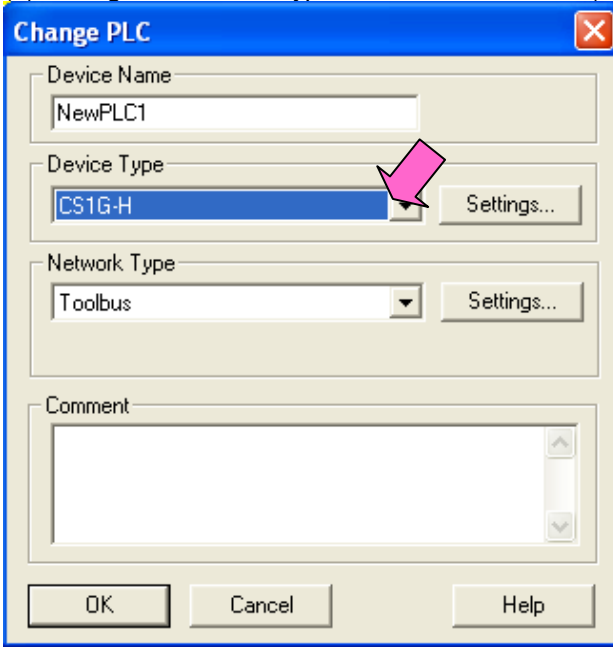

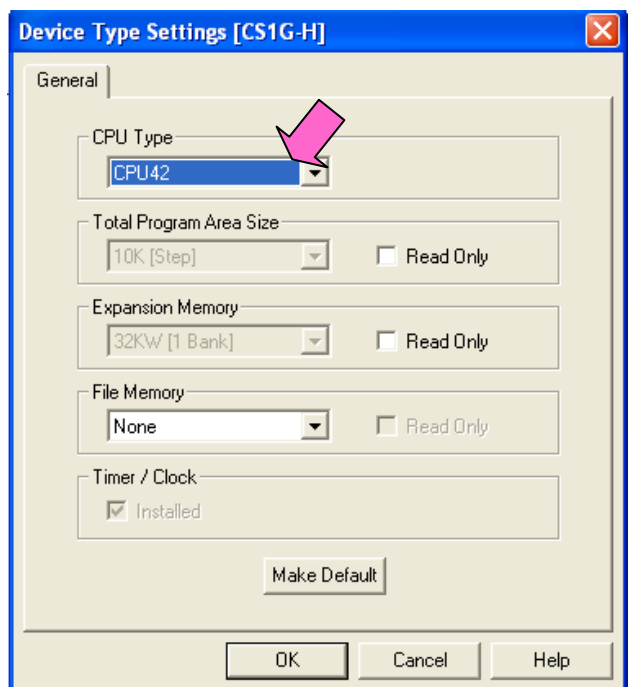

(3) The instructions are automatically converted. The Output Window shows the conversion results. Double-click an

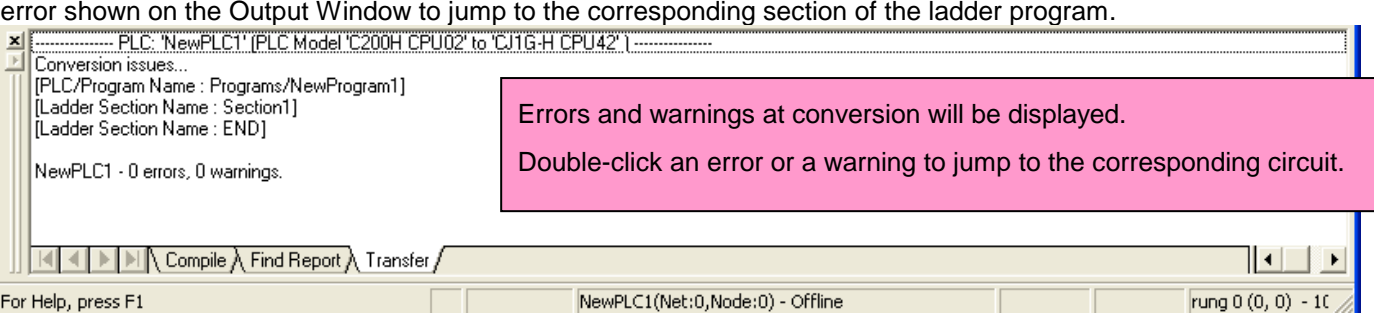

Some instructions cannot be converted. Modify the ladder program referring to *Appendix A. Instructions converted*

#### *by Change Model on CX-Programmer.*

You can check the program by selecting *Program* - *Compile* (Program Check). The Output Window shows the checking results.

(4) The PLC memory data cannot be maintained when PLC model is changed. Open the PLC Memory window for

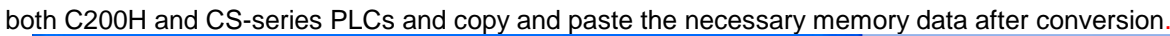

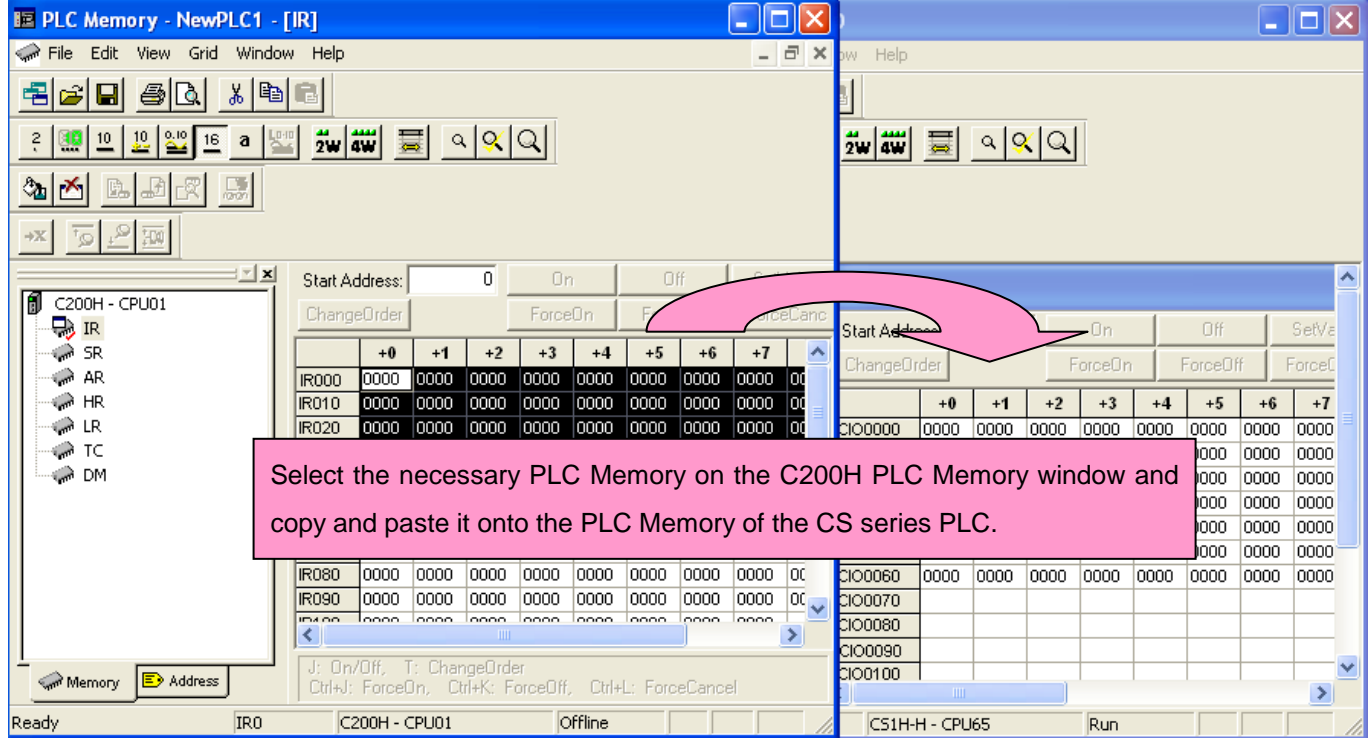

(5) The I/O allocation of C200H-series is partly different from that CS1-series. Refer to *Appendix B. Change of data area allocation* and modify the ladder program.

(6) The PLC settings of C200H-series are partly different from that of CS1-series. Refer to *Appendix C. Change in* 

*PLC settings* and change the PLC settings.

- (7) Select *Program Compile* to check the program. If an error is detected, correct it.
- (8) Save the program by specifying the project name. (Select *File Save As*.)

#### 6. Writing data to CS1

Transfer the converted and modified program, PLC settings and Data Memory to the CS1.

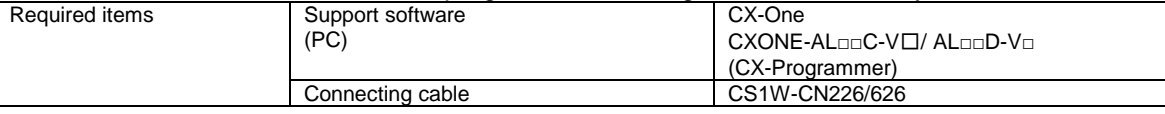

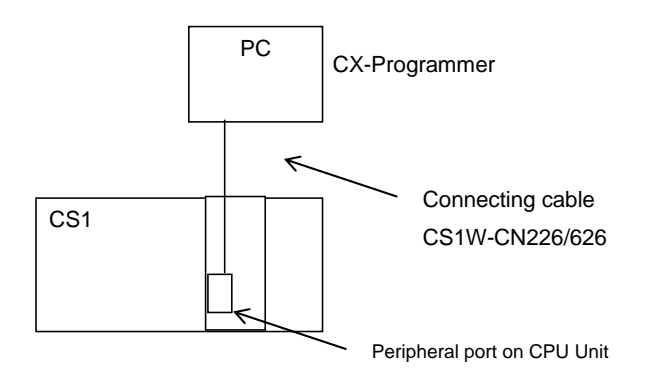

- (1) Connect the CS1 and the PC.
- (2) Start the CX-Programmer and open the converted program file.
- (3) Connect the CS1 and the CX-Programmer online.
- (4) Transfer the ladder program and PLC settings to the CS1. (Select *PLC Transfer To PLC*.)

Click the check boxes for Program and PLC Settings. Press the *OK* button to start transfer.

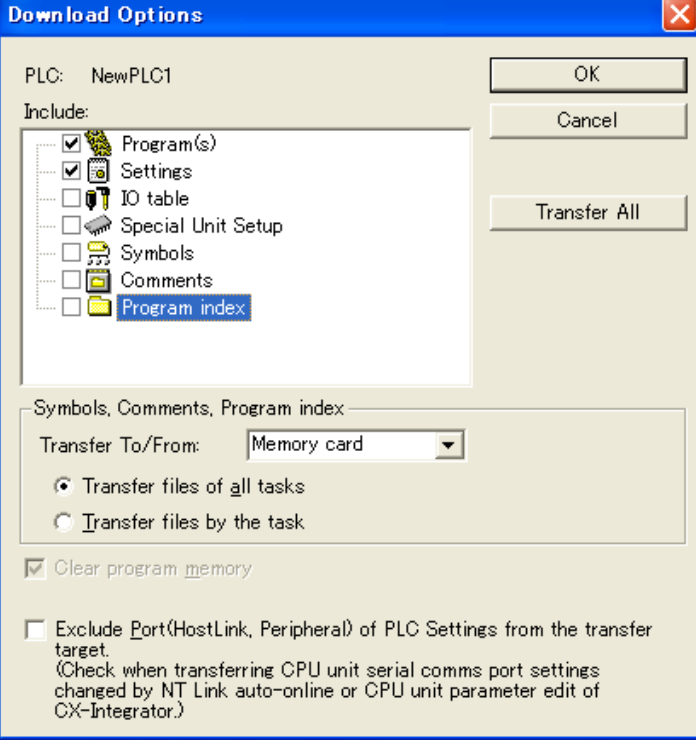

(5) Select *PLC* on the menu bar and then click *Edit* - *Memory* to display below dialog. Transfer the PLC memory

(Data Memory: D and Holding Relay: HR) after selecting the transfer data. Click the *Transfer to PLC* button.

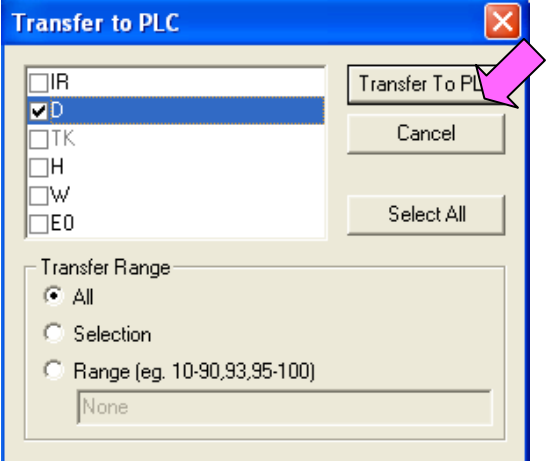

(6) Make the CX-Programmer offline.

#### 7. Appendix

Appendix A. Instructions converted by Change Model on CX-Programmer

(1) The data type of operand is changed from BCD data to BIN data for some instructions.

(2) The number of operand is changed for some instructions.

(3) Interrupt control instructions must be changed. (Use MSKS, MSKR, CLI, DI, and EI).

Refer to the list below for detail. The table lists the instructions which are automatically converted producing some difference

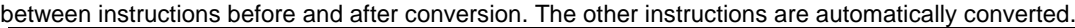

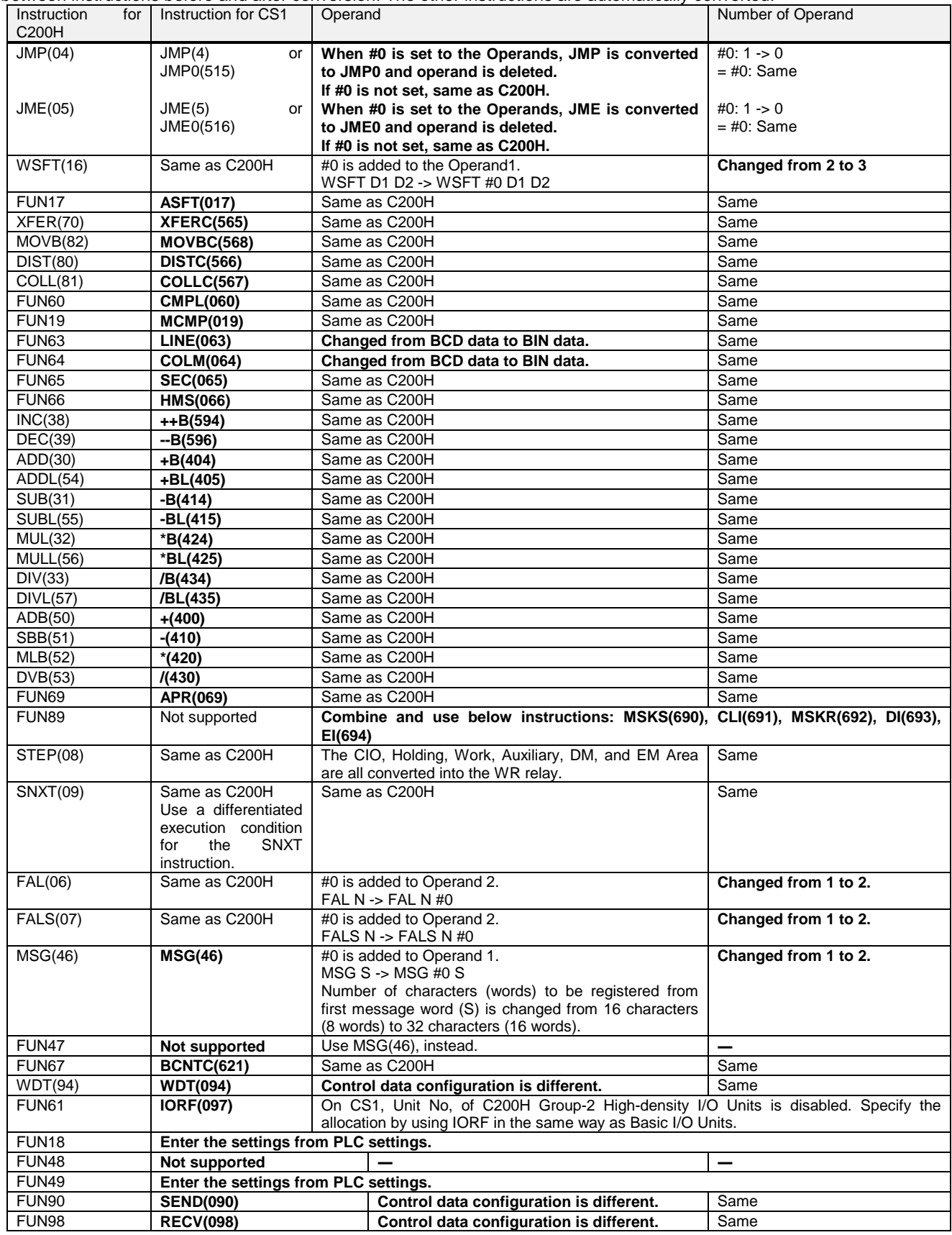

#### Appendix B. Change of unit area allocation

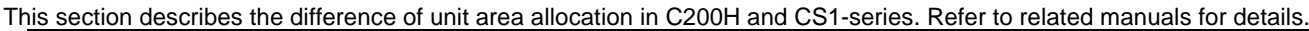

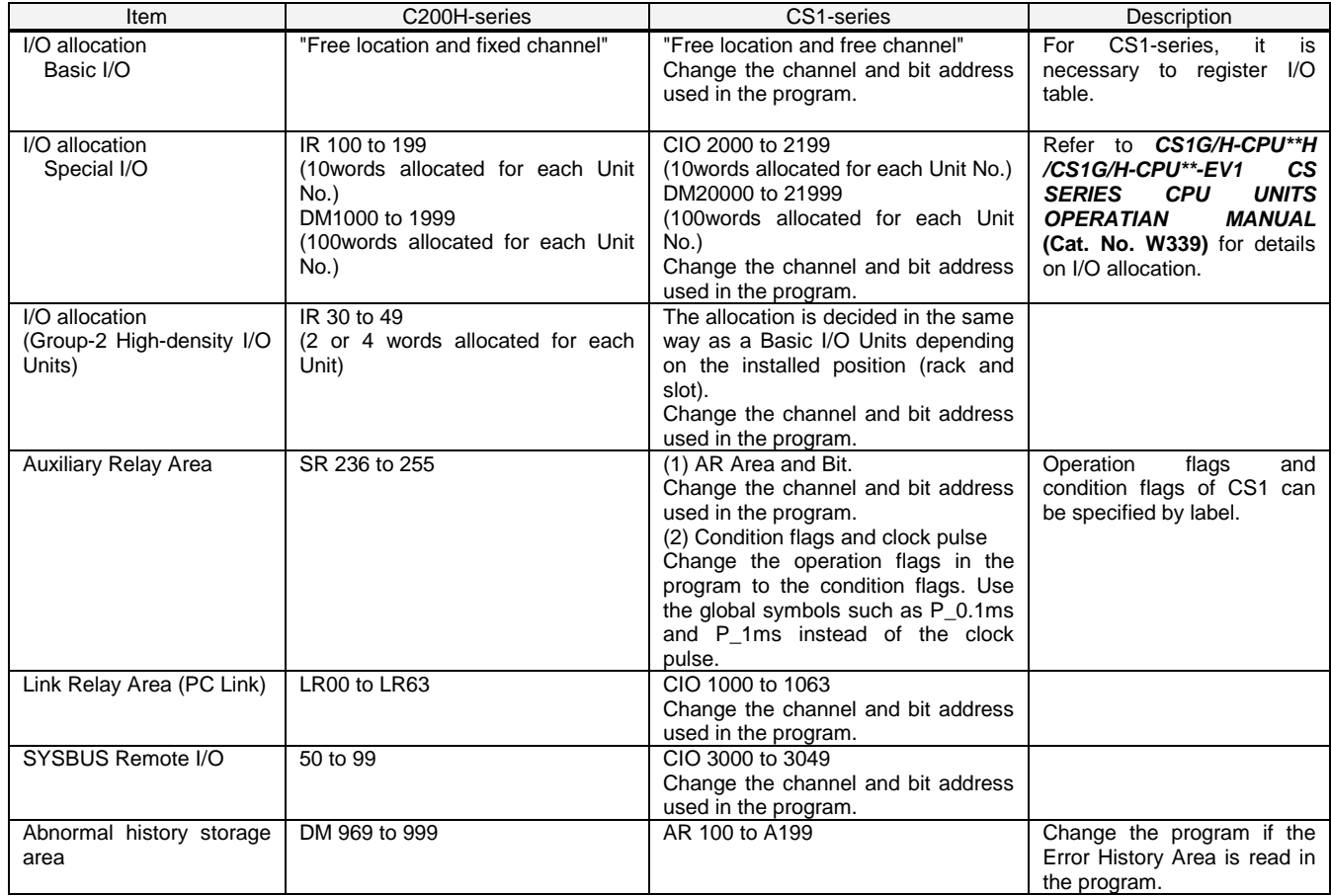

#### Appendix C. Change in PLC Settings

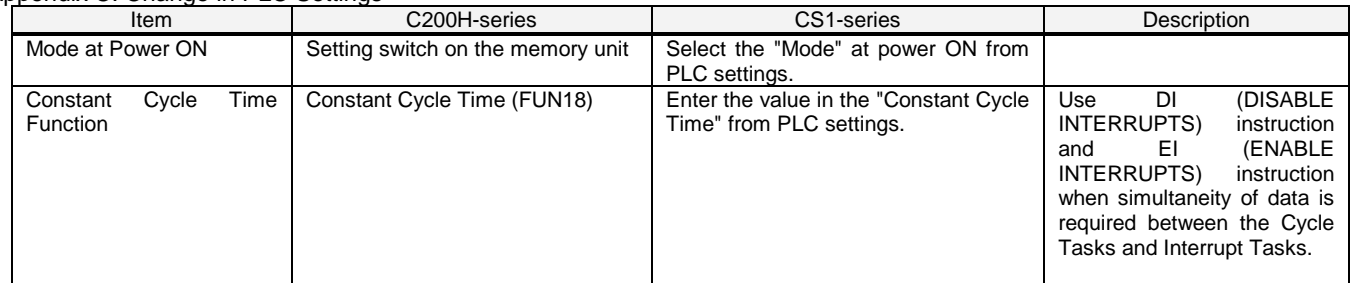

#### Appendix D. Change of execution timing etc.

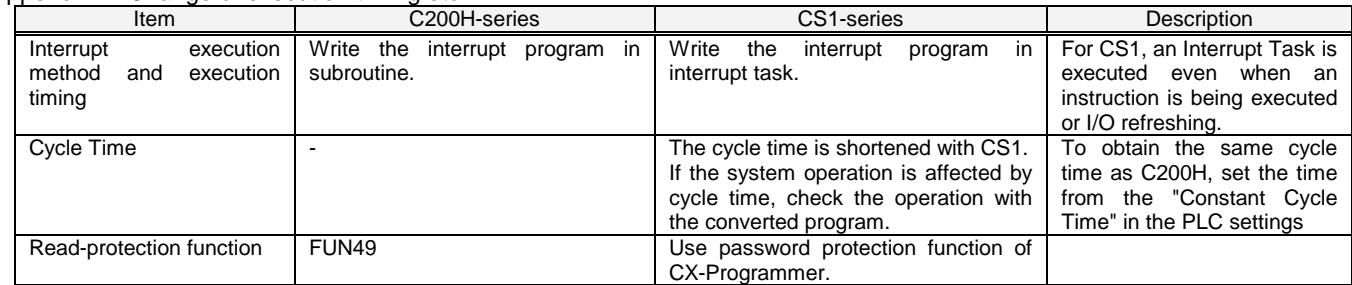

Appendix E. Table of Input/Output Units

#### **- Input Unit**

(1)If different terminal block or connector is used, you have to change the wiring.

(2)If the input circuit specification is not the same, check if there is no problem in operation.

(3)If the number of circuit is different (increased), wire and connect the terminals and each common terminals.

(4)If the current consumption is different, check if enough power supply capacity is provided.

(5)C200H-series Units can be used with CS1-series CPU Units.

(6)Refer to related manuals for details, even if functions of C200H-series are supported by CS1-series Units, since a part of specifications may differ.

#### DC Input Unit

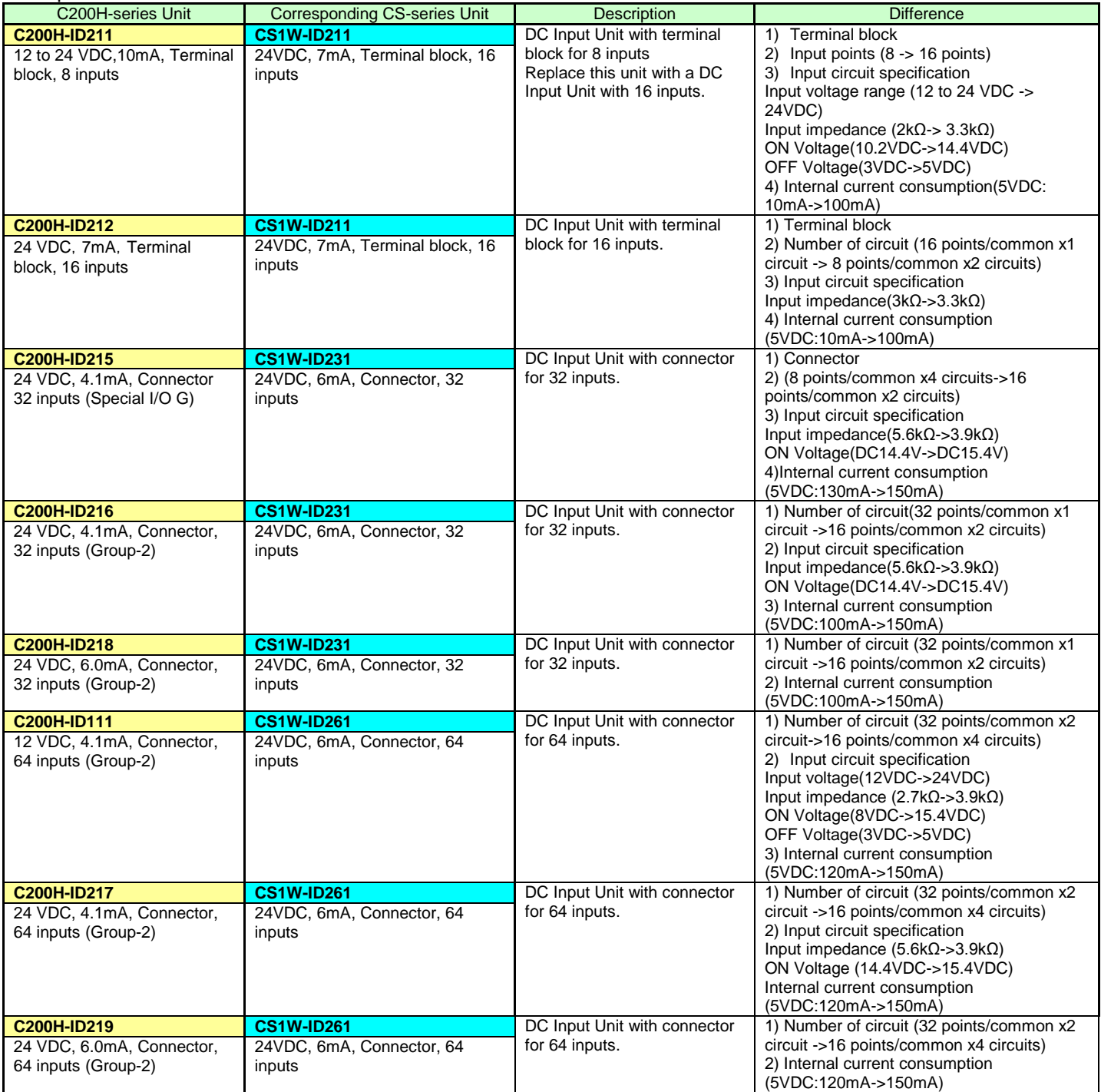

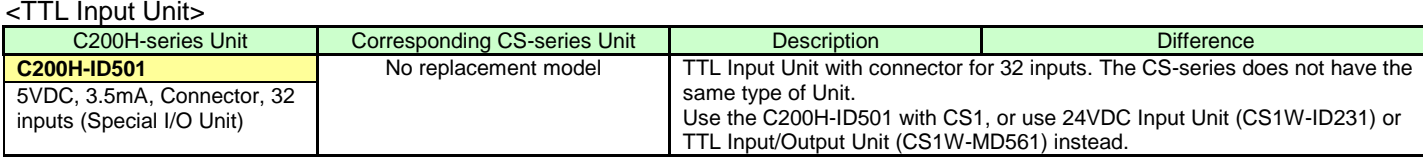

#### <AC Input Unit>

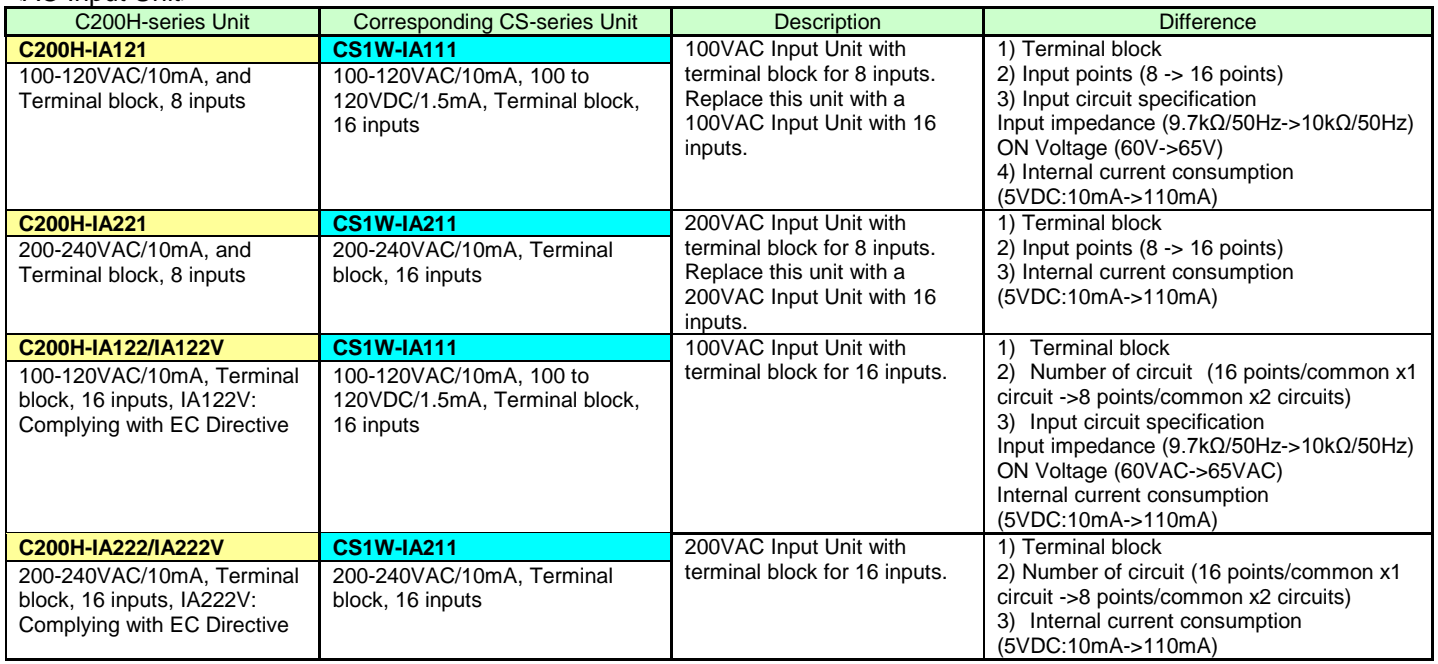

#### <AC/DC Input Unit>

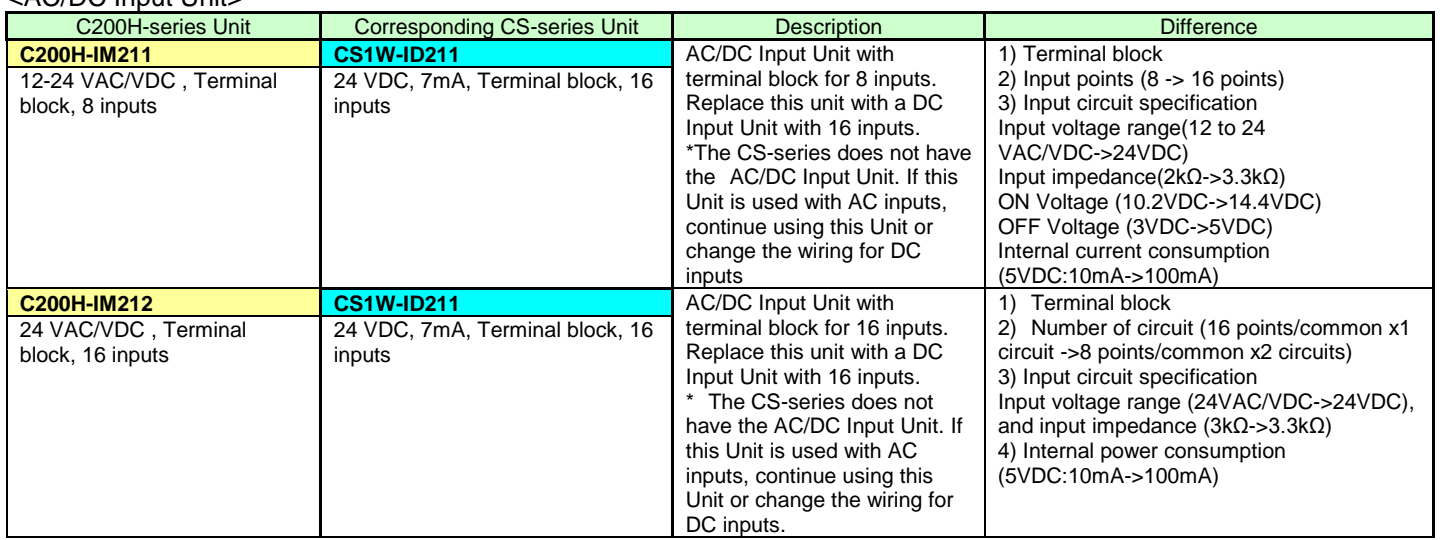

#### **■ Output Unit**

(1) If different terminal block or connector is used, you have to change the wiring.

(2) If the number of circuit is different (increased), wire and connect the terminals and each common terminals.

(3) If the output specification is not same, check if there is no problem in operation.

(4) The relay lifetime might change depending on the usage, when the used relay is different. Refer to the *Appendix F Restrictions in Using C200H Special I/O Units* in the *CS1G/H-CPU\*\*H/CS1G/H-CPU\*\*-EV1 CS SERIES CPU UNITS OPERATIAN MANUAL* (Cat. No. W339) for details of the Output Units.

(5) If the current consumption is different, check if enough power supply capacity is provided

(6) If the voltage and current consumption of external power supply is different, check if enough power supply capacity is provided.

(7) C200H-series Units can be used with CS1-series CPU Unit.

(8) Refer to related manuals for details, even if functions of C200H-series are supported by CS1-series Units, since a part of specifications may differ.

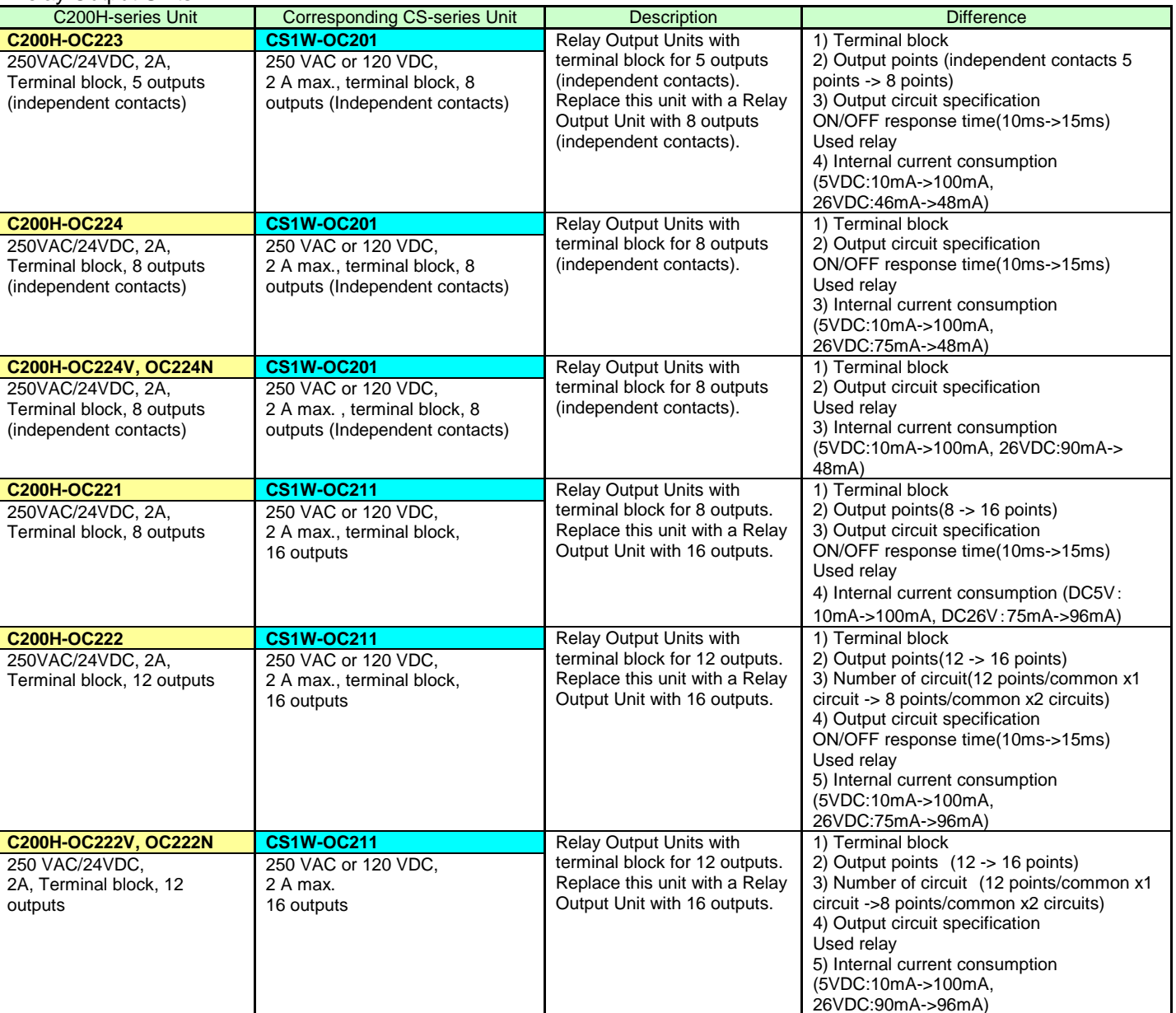

#### <Relay Output Units>

<Relay Output Units>

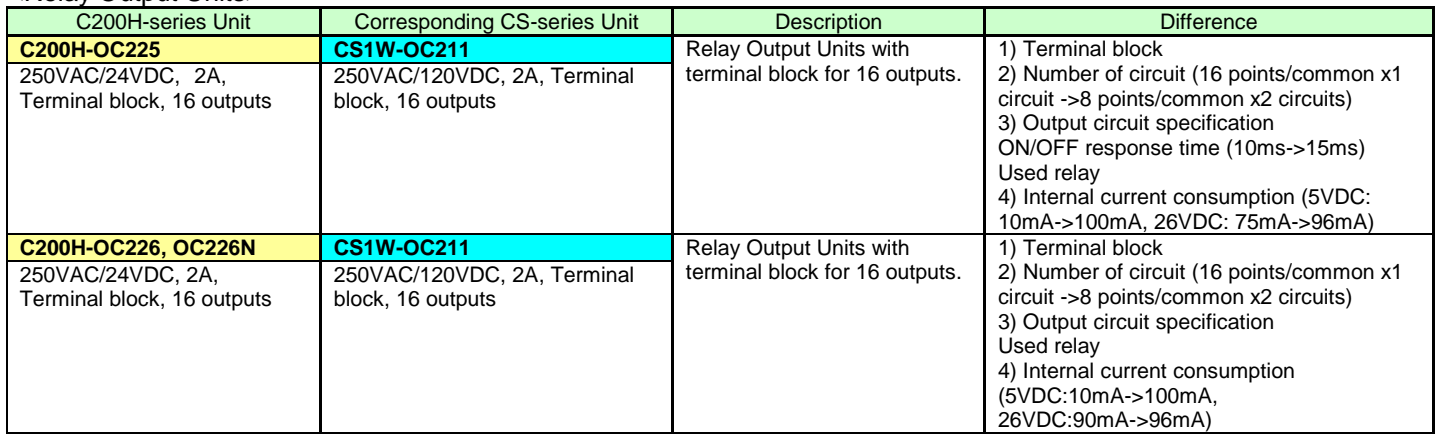

#### <Transistor Output Units>

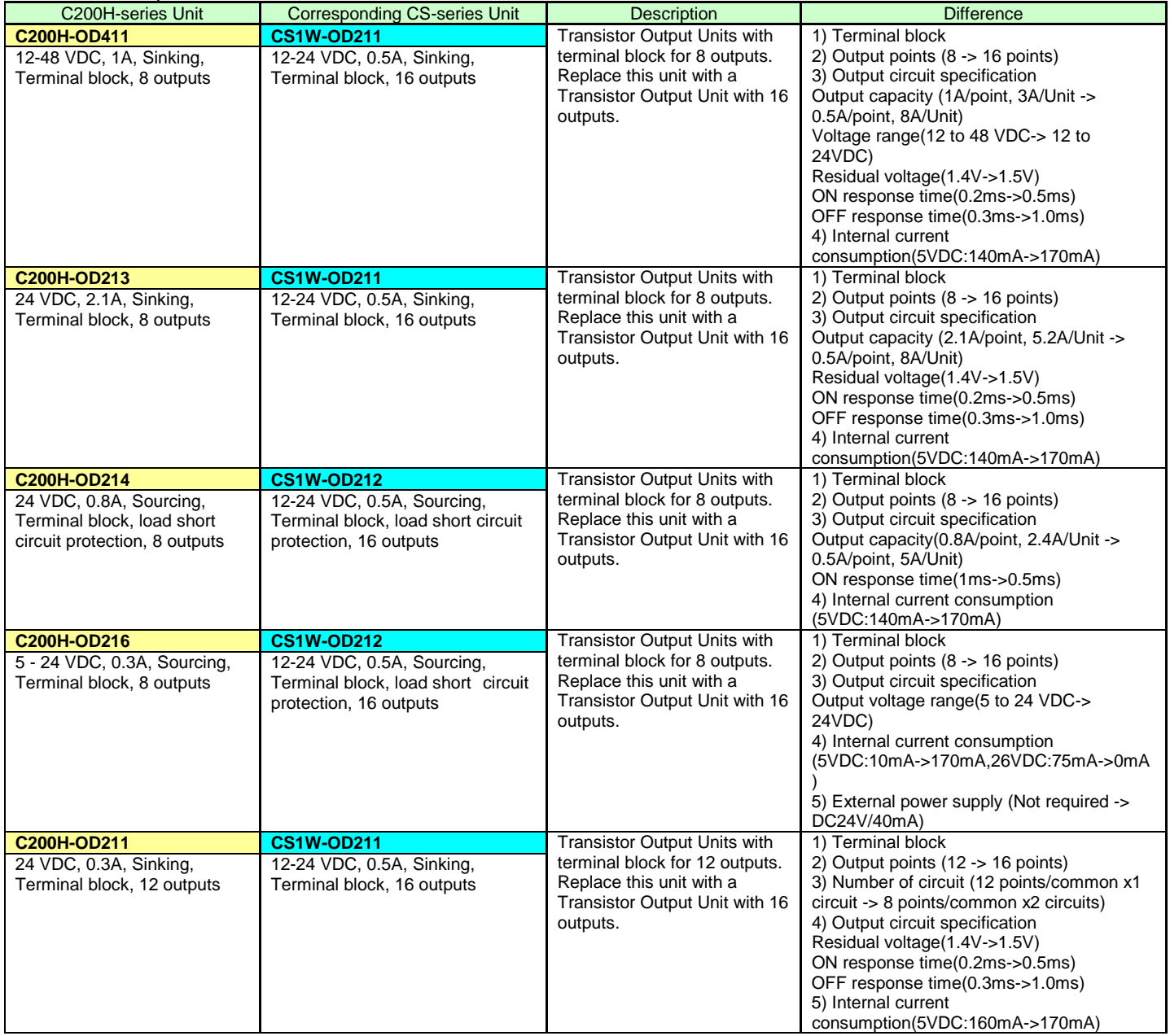

#### <Transistor Output Units>

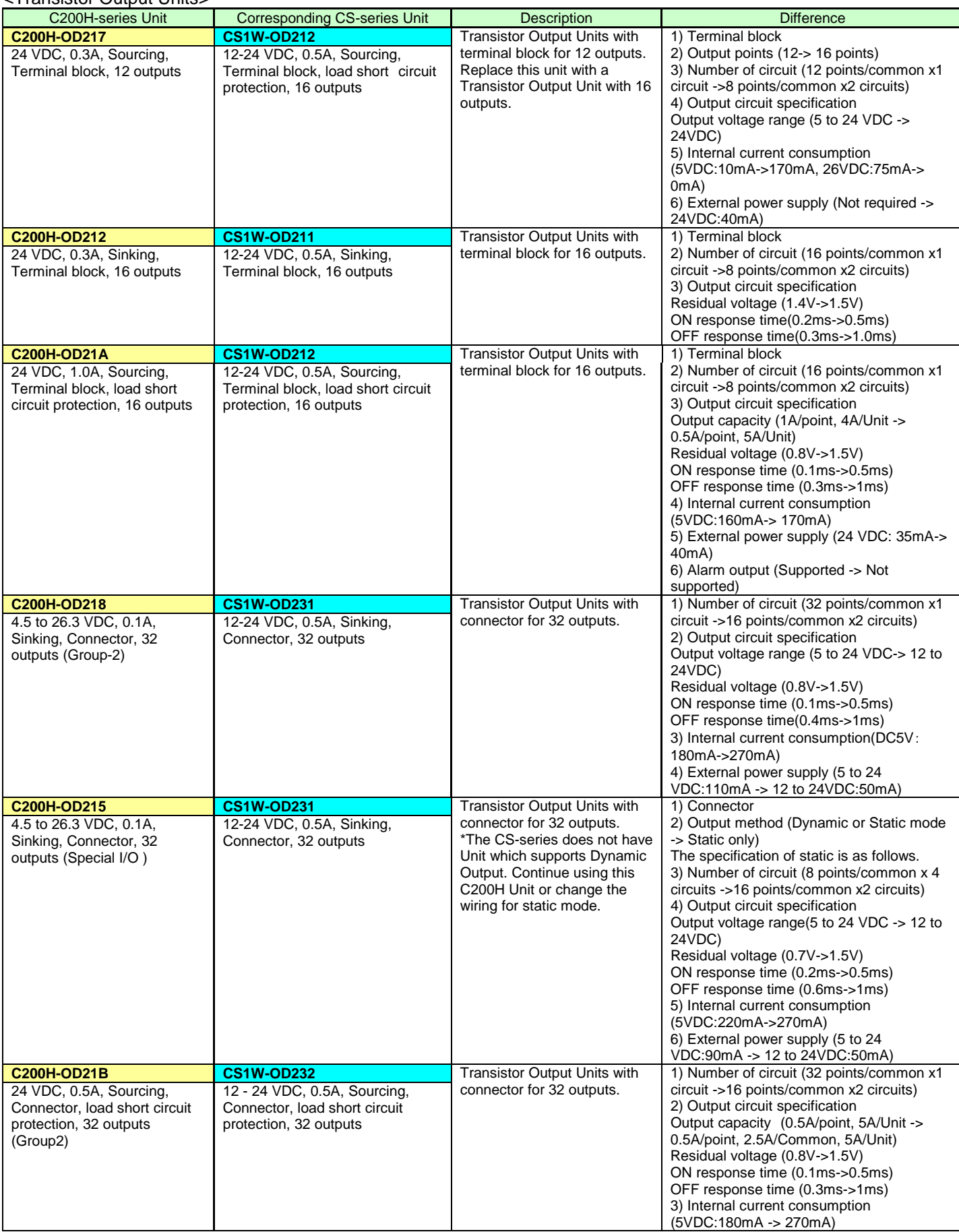

#### <Transistor Output Units>

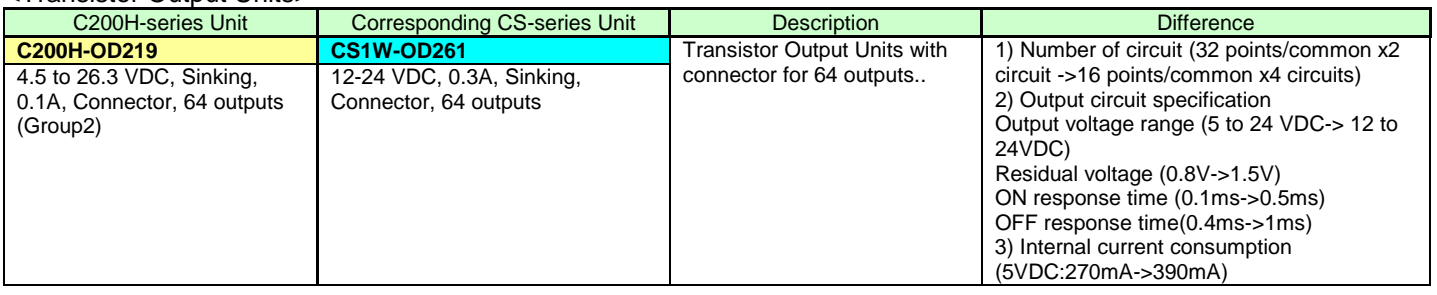

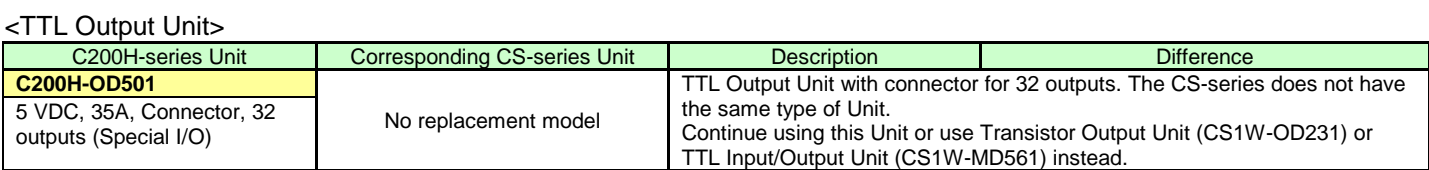

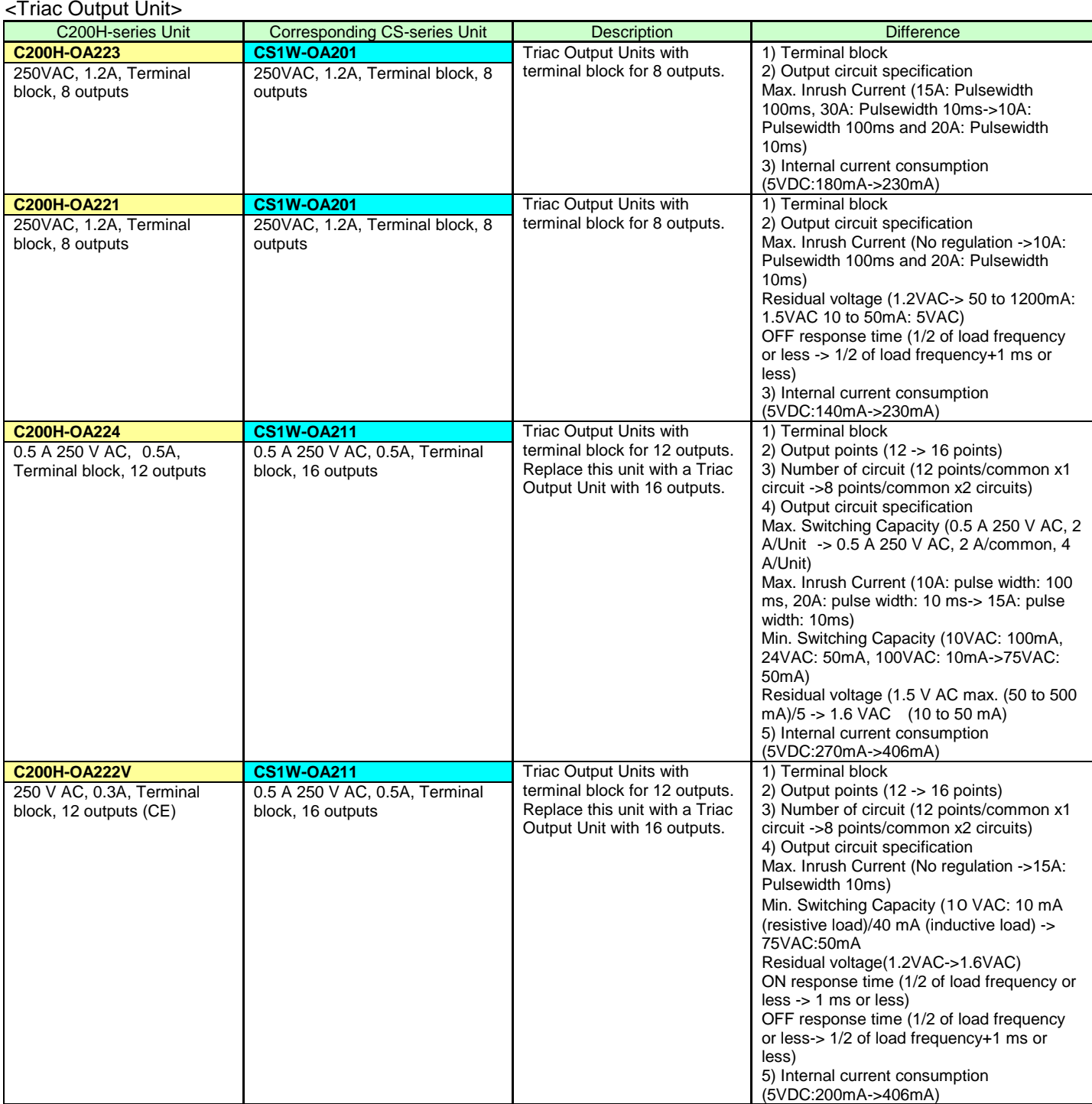

#### **■Input/Output Units**

(1) The CS-series has two Input/Output Units: CS1W-MD261 and MD561. The unit area allocation is different from C200H-series input/output units, since the number of input/output of CS-series unit is 32 points each.

(2) C200H-series Units can be used with CS1-series CPU Unit.

(3) Refer to related manuals for details, even if functions of C200H-series are supported by CS1-series Units, since

a part of specifications may differ.

<DC Input/Transistor Output Unit>

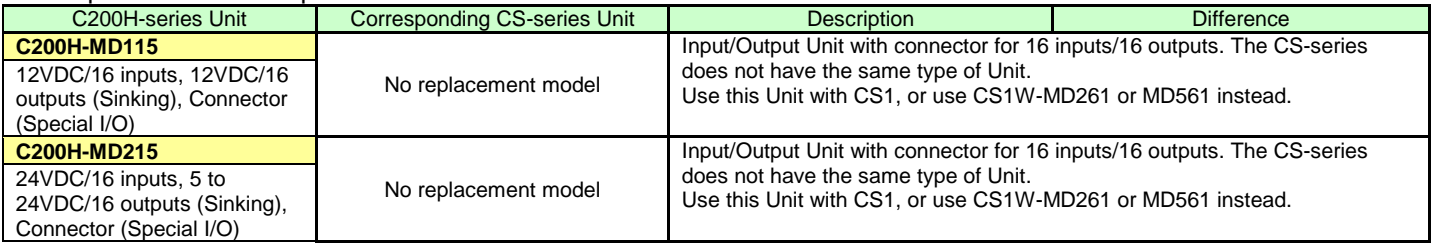

#### <TTL Input/Output Units>

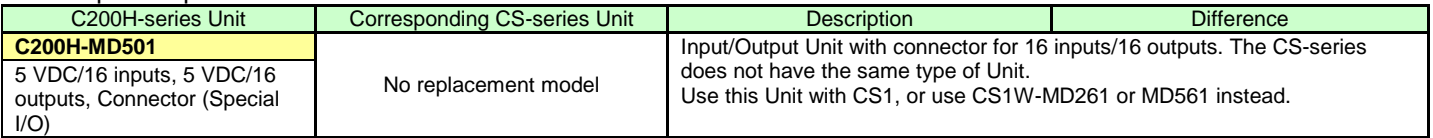

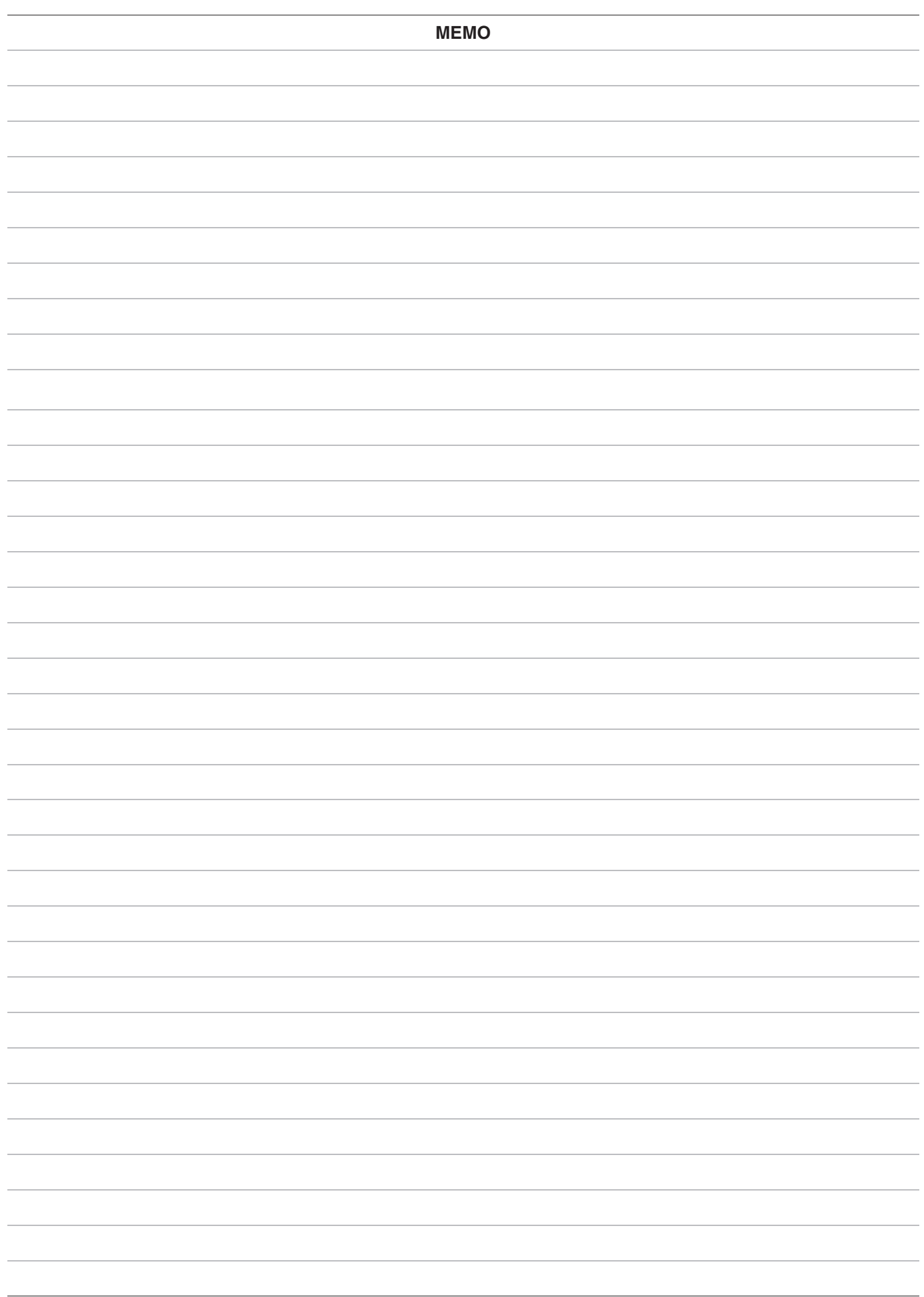

#### **OMRON Corporation Industrial Automation Company** Tokyo, JAPAN

#### Contact: www.ia.omron.com

Regional Headquarters<br>
OMRON EUROPE B.V.<br>
Wegalaan 67-69, 2132 JD Hoofddorp<br>
The Netherlands Tel: (31)2356-81-300/Fax: (31)2356-81-388

**OMRON ASIA PACIFIC PTE. LTD.**<br>No. 438A Alexandra Road # 05-05/08 (Lobby 2), Nexandra Technopark,<br>Singapore 119967<br>Tel: (65) 6835-3011/Fax: (65) 6835-2711

**OMRON ELECTRONICS LLC**<br>2895 Greenspoint Parkway, Suite 200<br>Hoffman Estates, IL 60169 U.S.A<br>Tel: (1) 847-843-7900/Fax: (1) 847-843-7787

**OMRON (CHINA) CO., LTD.**<br>Room 2211, Bank of China Tower,<br>200 Yin Cheng Zhong Road,<br>PuDong New Area, Shanghai, 200120, China<br>Tel: (86) 21-5037-2222/Fax: (86) 21-5037-2200

#### **Authorized Distributor:**

© OMRON Corporation 2014 All Rights Reserved.<br>In the interest of product improvement, specifications are subject to change without notice.

**Cat. No. P069-E1-04** 061F (1014)  $\frac{\text{A44}}{\text{A44}}$